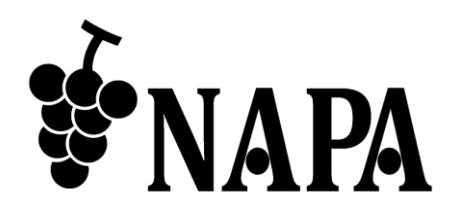

## **4** 入力 **3** 分配出力 **UVC** 出力搭載 **HDMI** 画面合成プロセッサー

# NP-QVP-41UHC

コマンドガイド Ver.1.0.0

● この度は、本製品をお買い上げいただきまして誠にありがとうございます。

● 本製品の性能を十分に引き出してご活用いただくために、ご使用前に必ずこの取扱説明書をお読みくだ さい。また、お読みになった後は、本製品近くの見やすい場所に保管してください。

**Arvanics Corporation**

#### NP-QVP-41UHC コマンドガイド

## 商標について

- HDMI、High-Definition Multimedia Interface、および HDMI ロゴ は、米国およびその他の国における HDMI Licensing Administrator, Inc. の商標または、登録商標です。
- その他、記載されている会社名、製品名は、各社の登録商標または商標です。 なお、本文中において、®マークや™マークを省略している場合があります。

# この取扱説明書をお読みいただく前に

- この取扱説明書の無断転載を禁じます。
- お客様がお持ちの製品のバージョンによっては、この取扱説明書に記載される外観図や通信コマンドな どが、一部異なる場合がありますのでご了承ください。
- 取扱説明書は改善のため、事前の予告なく変更することがあります。最新の取扱説明書は、弊社のホー ムページからダウンロードすることができます。

#### 取扱説明書の構成

取扱説明書は、目的に応じた 2 冊の構成で提供しています。必要に応じた、取扱説明書をお読みください。 なお、コマンドガイドについては、ホームページからの提供となります。

#### ■ ユーザーズガイド

[目的]

- ・簡単な操作方法を知る。
- ・設置し、他の機器と接続する。
- ・入出力調整や設定などをする。

#### ■ コマンドガイド **(**本書**)**

[目的]

・RS-232C 通信および LAN 通信などによる外部制御をする。

# 目次

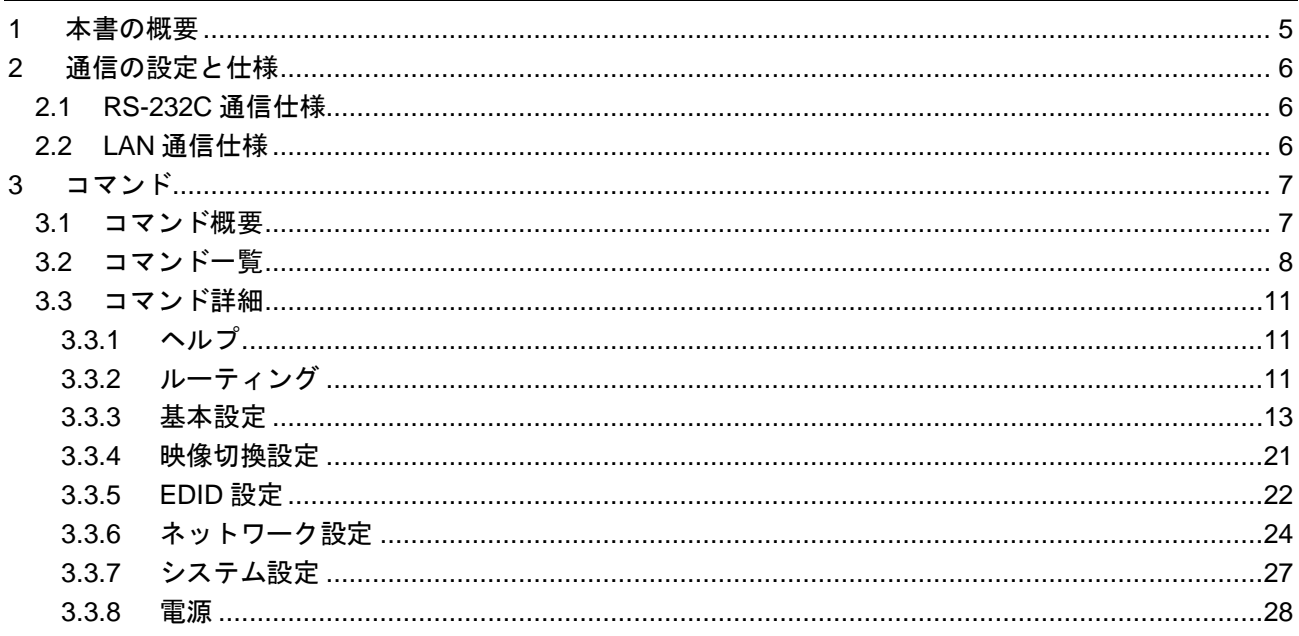

## <span id="page-4-0"></span>**1** 本書の概要

本書では、RS-232C 通信または LAN 通信を使用した、NP-QVP-41UHC を制御する通信コマンドについて 説明します。

#### ■ 通信コマンドを使ってできること

- ・チャンネルの切り換え
- ・LAN 通信の設定 など

# <span id="page-5-0"></span>**2** 通信の設定と仕様

本章では、RS-232C 通信と LAN 通信の設定手順と仕様について説明します。

## <span id="page-5-1"></span>**2.1 RS-232C** 通信仕様

RS-232C 通信仕様は次のとおりです。

| 準拠規格     | <b>RS-232C</b> |
|----------|----------------|
| 通信速度     | 115200         |
| データビット長  | 8 ビット          |
| パリティチェック | なし             |
| ストップビット  |                |
| X パラメーター | 無効             |
| 通信方式     | 全二重            |

**[**表 **2.1] RS-232C** 通信仕様

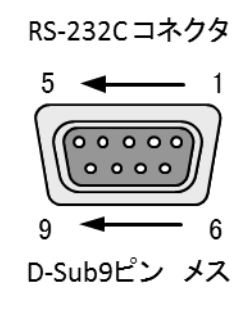

| ピン番号                  | 信号名        |
|-----------------------|------------|
|                       | N.C. (未使用) |
| $\mathbf{2}^{\prime}$ | TD (送信データ) |
| 3                     | RD (受信データ) |
| 4                     | N.C. (未使用) |
| 5                     | GND (グランド) |
| 6                     | N.C. (未使用) |
| $\overline{1}$        | N.C. (未使用) |
| 8                     | N.C. (未使用) |
| 9                     | N.C. (未使用) |

**[**図 **2.1] RS-232C** コネクタ仕様

## <span id="page-5-2"></span>**2.2 LAN** 通信仕様

LAN 通信仕様は次のとおりです。

**[**表 **2.2] LAN** 通信仕様

| 物理層       | 10Base-T (IEEE802.3i) / 100Base-TX (IEEE802.3u) |
|-----------|-------------------------------------------------|
| ネットワーク層   | $\parallel$ ARP, IP, ICMP                       |
| トランスポート層  | II TCP                                          |
|           | 通信コマンド制御使用ポート : 23                              |
| アプリケーション層 | <b>TELNET</b>                                   |

## <span id="page-6-0"></span>**3** コマンド

#### <span id="page-6-1"></span>**3.1** コマンド概要

コマンドは "#" の後に半角英字によるコマンドコードと、それに続くパラメーター (半角英数字) からなり ます。 (コマンドによっては先頭の "#" を必要としないものや、複数のパラメーターを指定可能なもの、パ ラメーターを必要としないものがあります。)

#### ■エラーがある場合

未定義のコマンドやパラメーターに誤りがある場合は以下の応答メッセージを返します。 E00 - 認識できないコマンド E01 - パラメーターエラー

【注意】複数コマンドを転送する場合、各コマンドに 500ms 以上間隔をあけてください。

## <span id="page-7-0"></span>**3.2** コマンド一覧

#### ■ ヘルプ

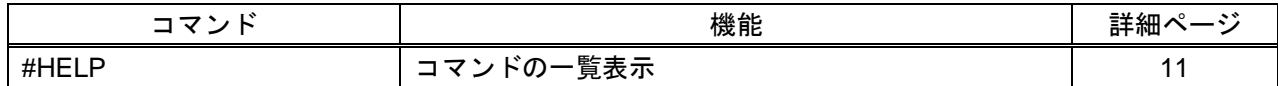

#### ■ ルーティング

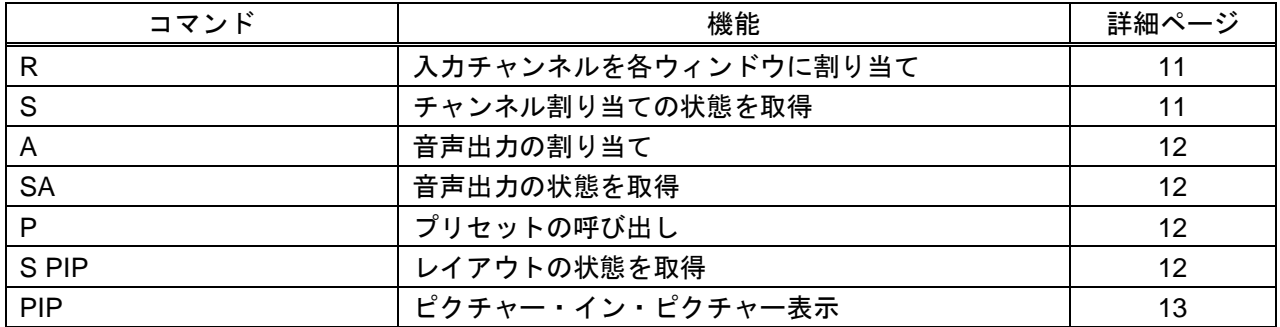

#### ■ 基本設定

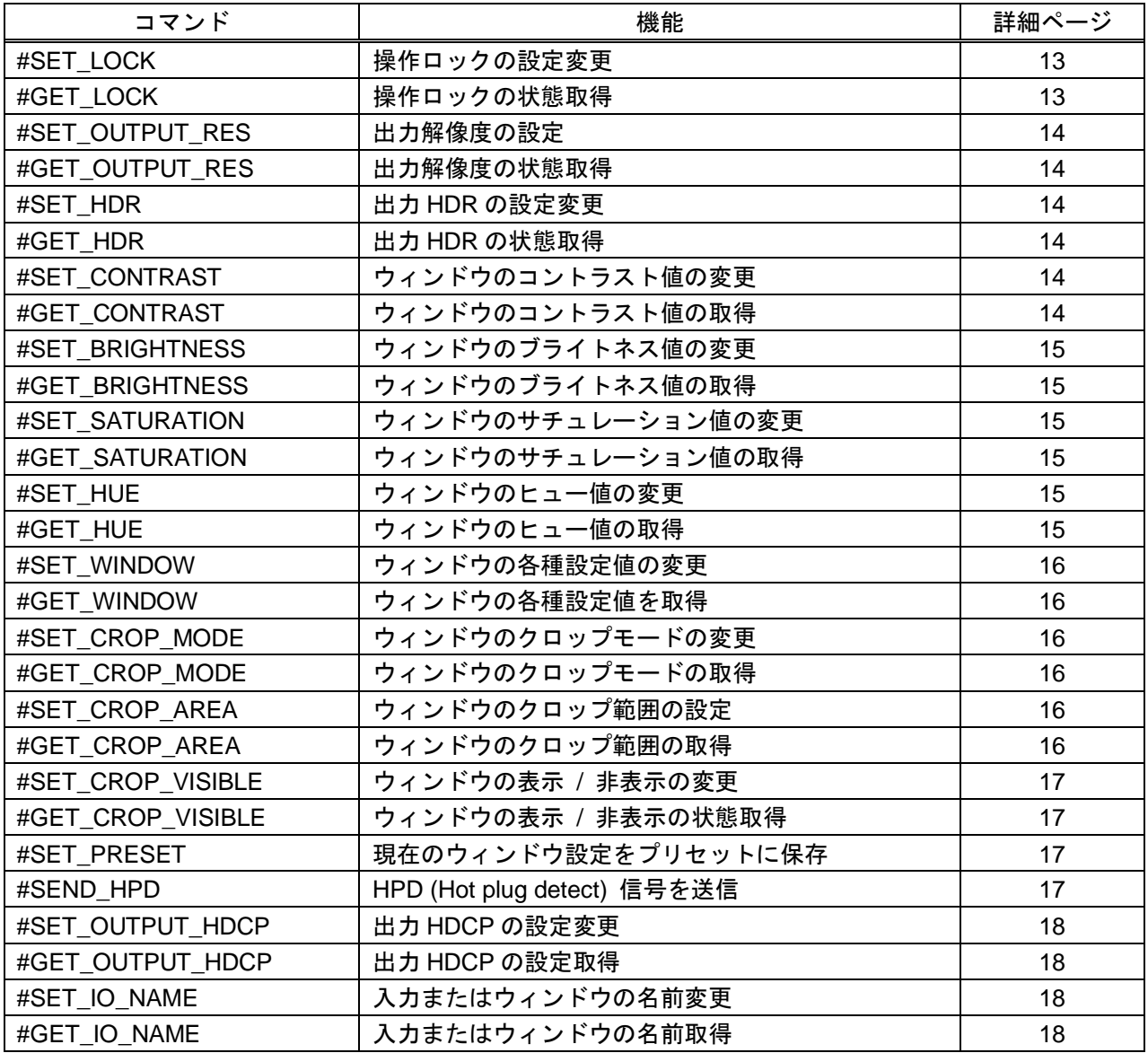

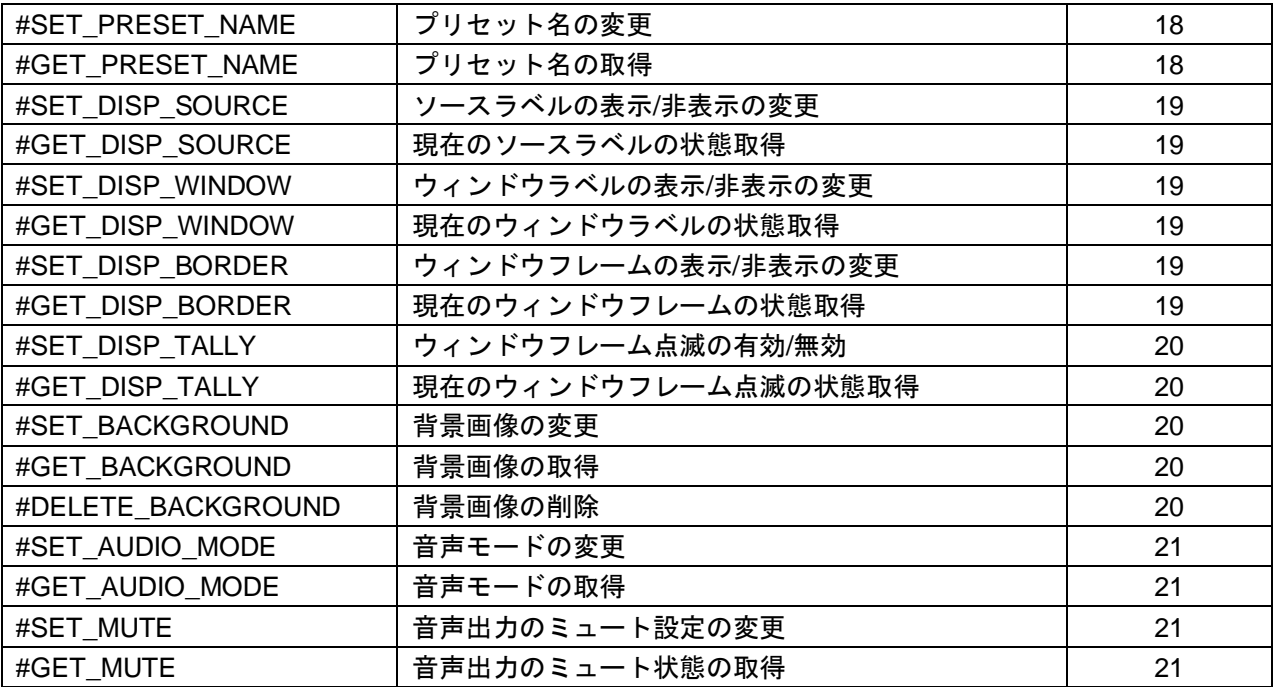

#### ■ 映像切換設定

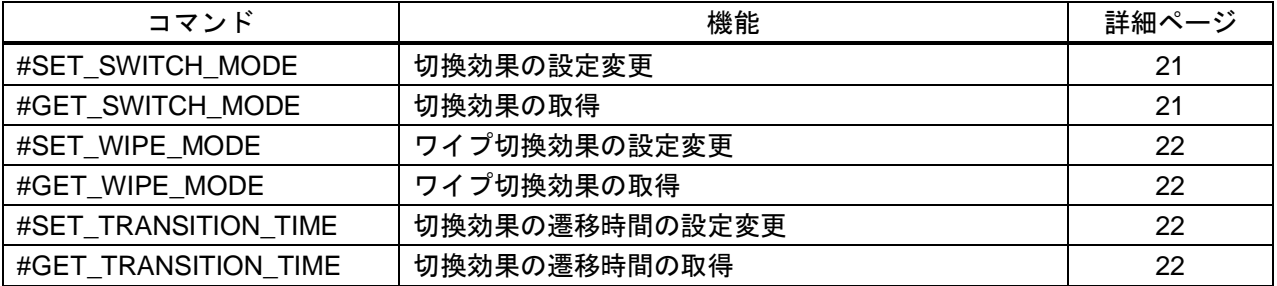

#### ■ **EDID** 設定

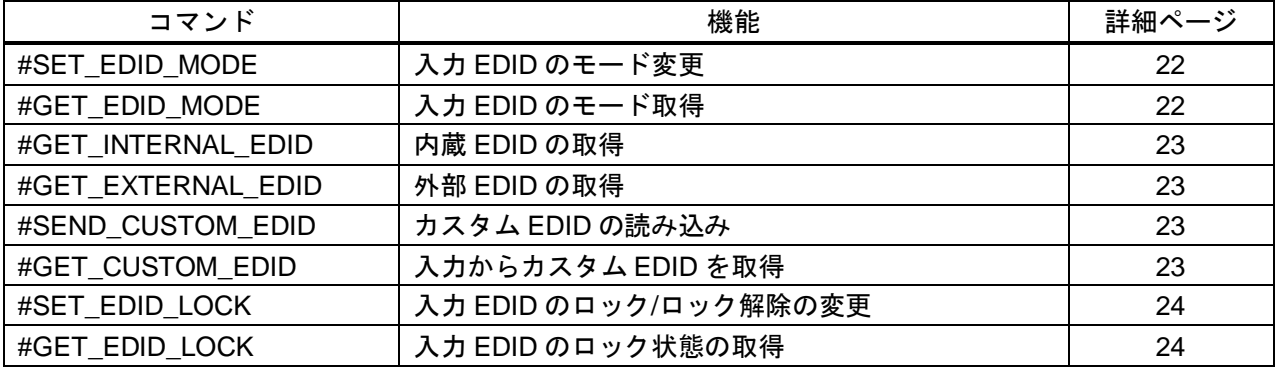

#### ■ ネットワーク設定

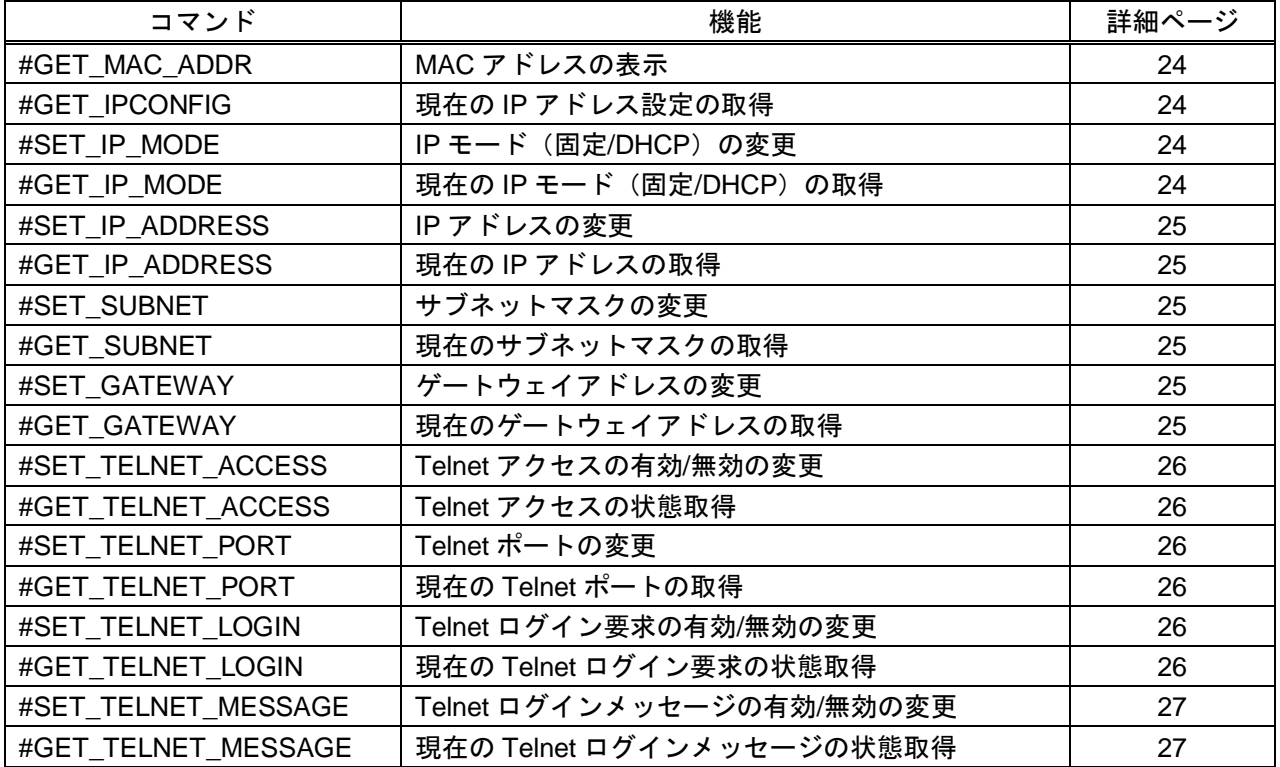

### ■ システム設定

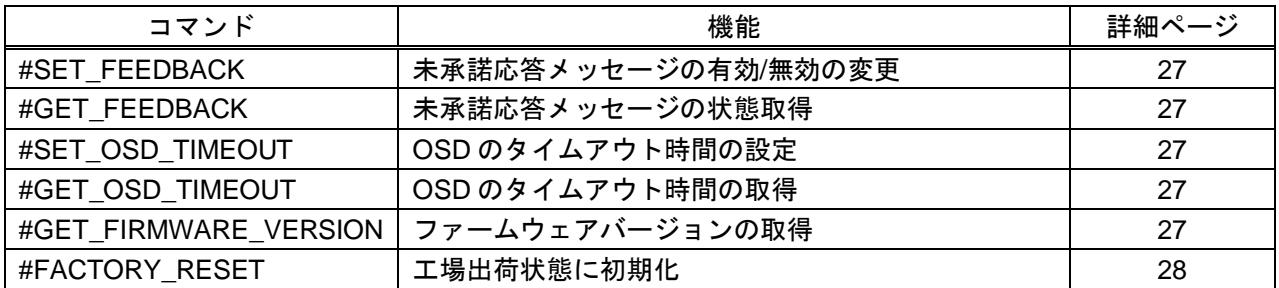

### ■ 電源

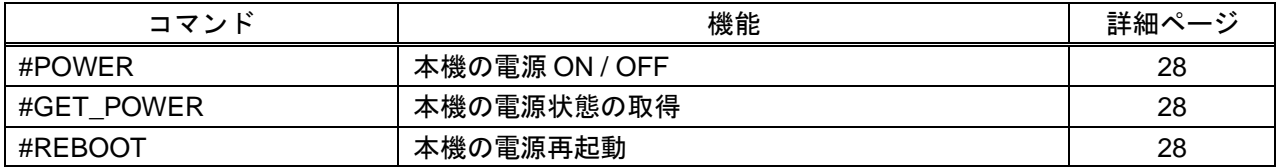

# <span id="page-10-0"></span>**3.3** コマンド詳細

コマンド詳細について、以下に記載します。

### <span id="page-10-1"></span>**3.3.1** ヘルプ

<span id="page-10-3"></span>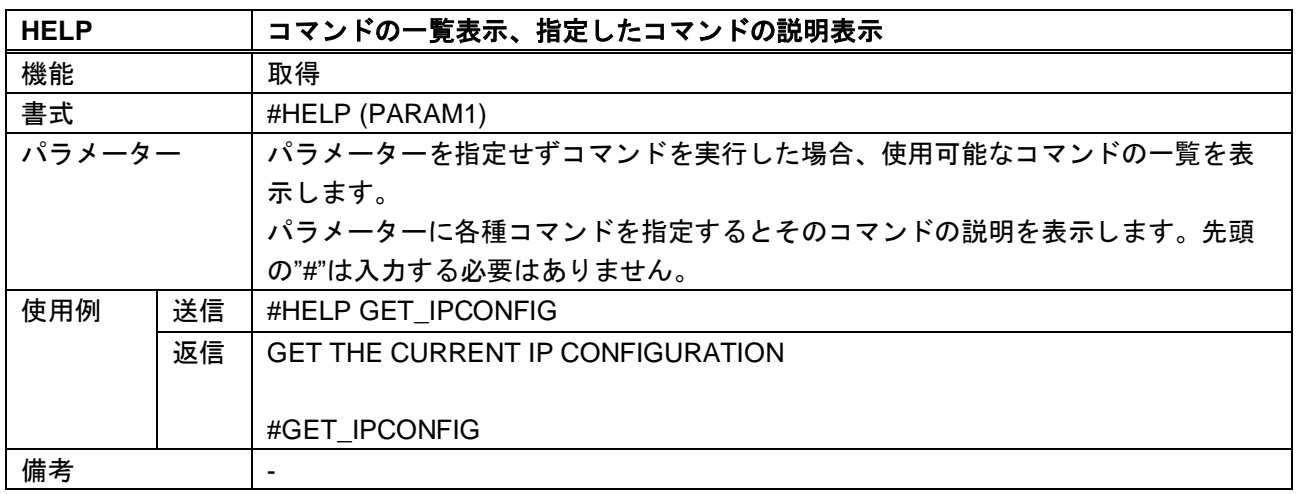

## <span id="page-10-2"></span>**3.3.2** ルーティング

<span id="page-10-5"></span><span id="page-10-4"></span>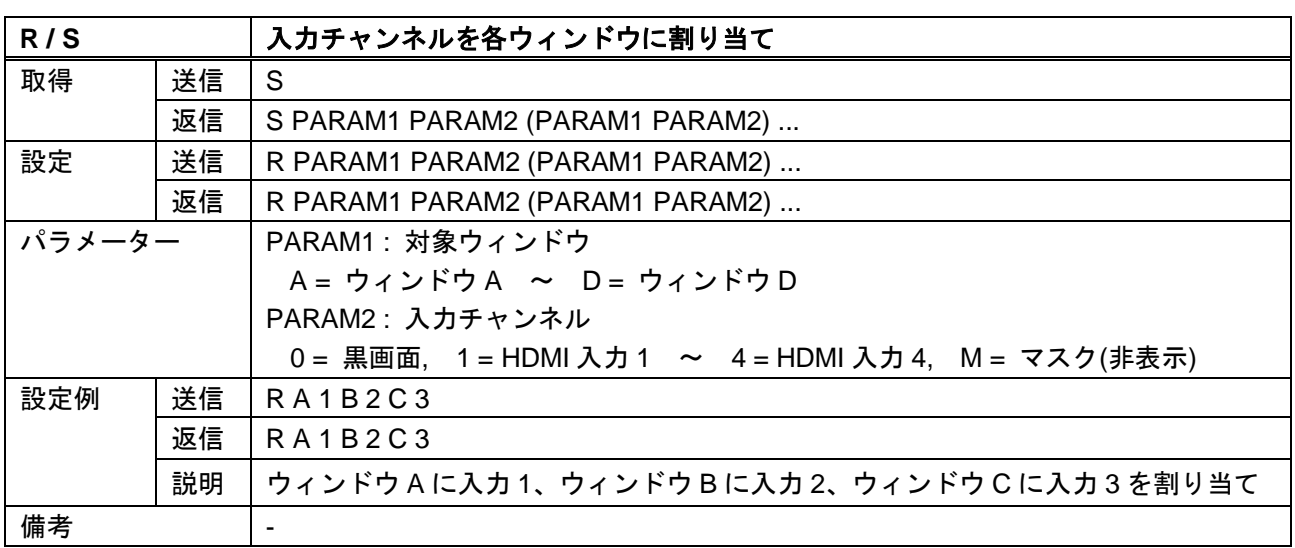

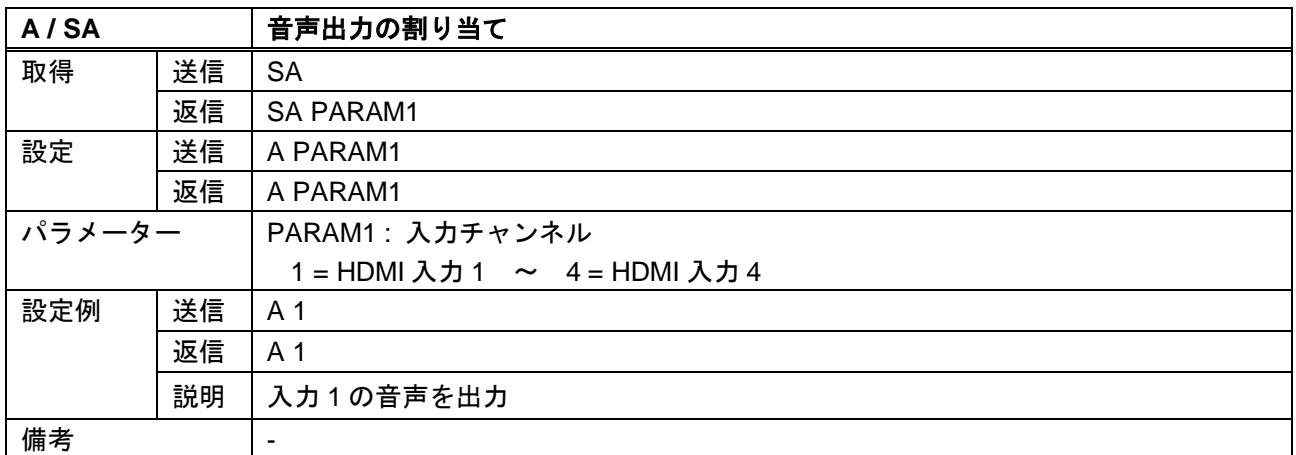

<span id="page-11-0"></span>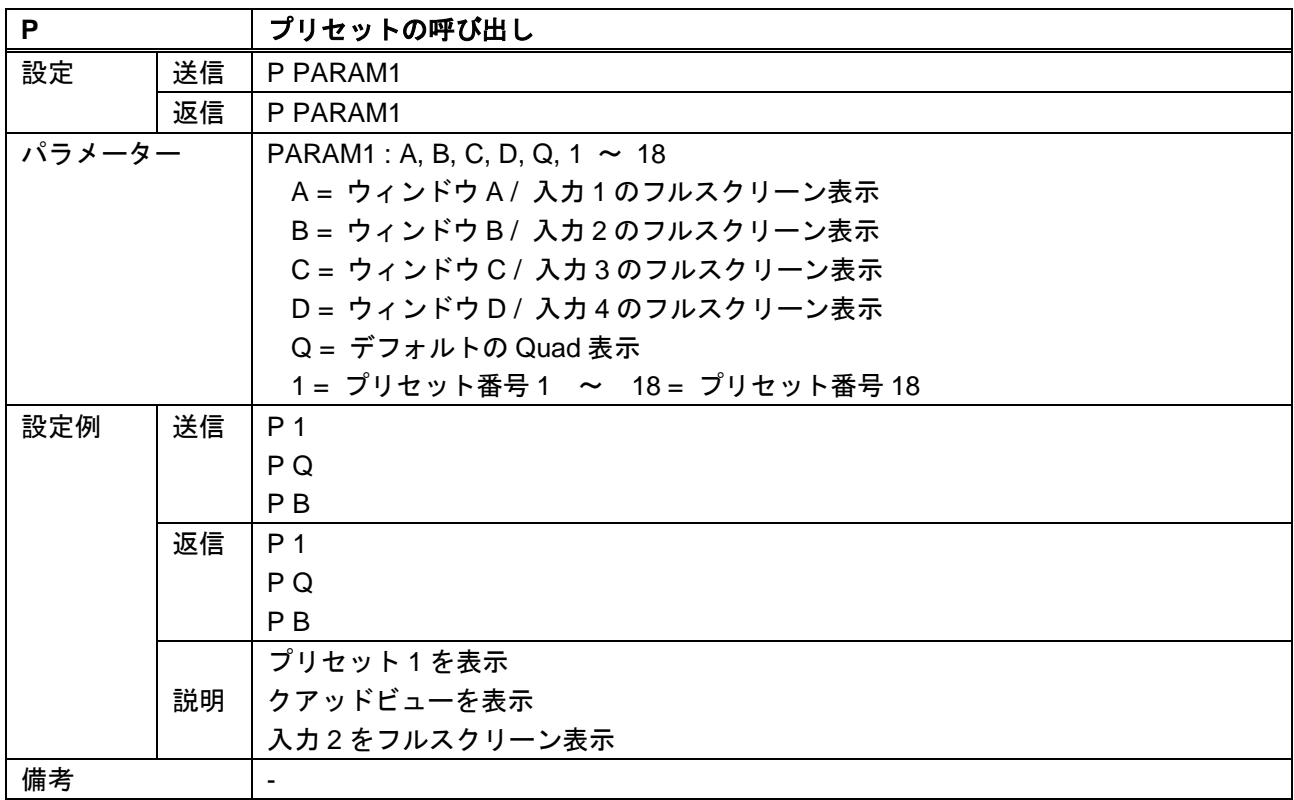

<span id="page-11-2"></span><span id="page-11-1"></span>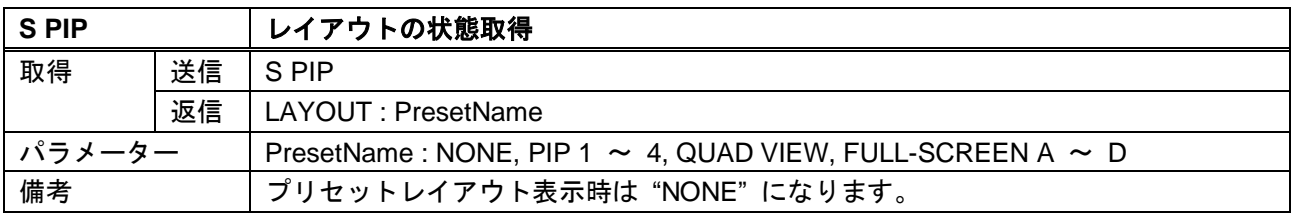

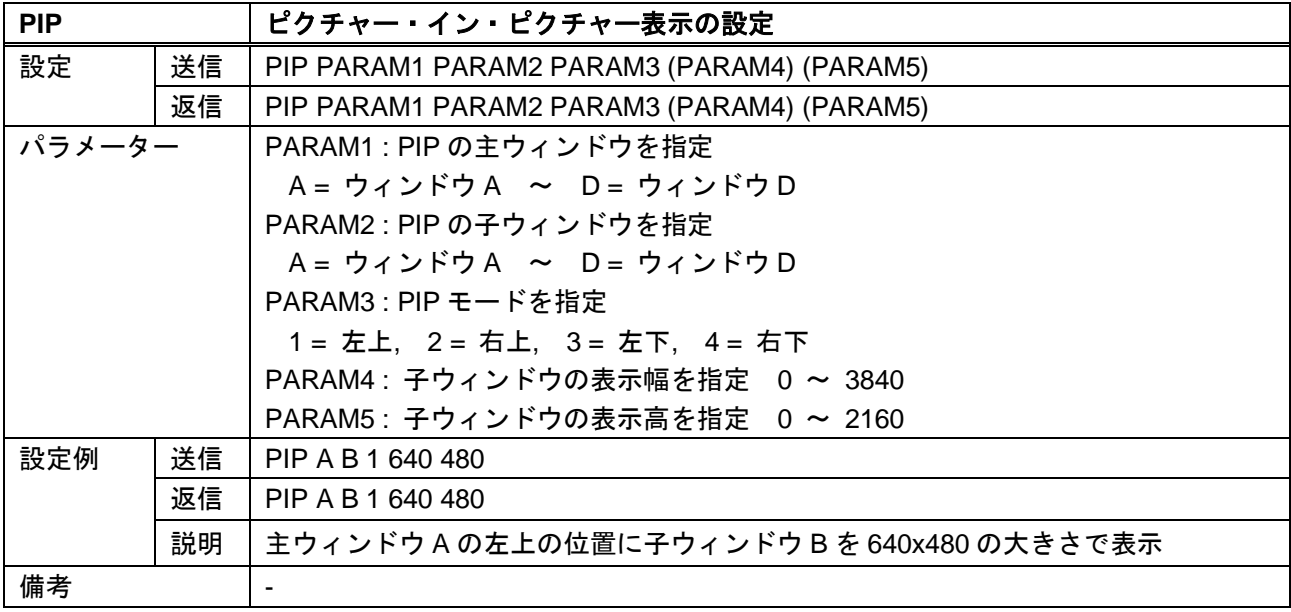

## <span id="page-12-0"></span>**3.3.3** 基本設定

<span id="page-12-2"></span><span id="page-12-1"></span>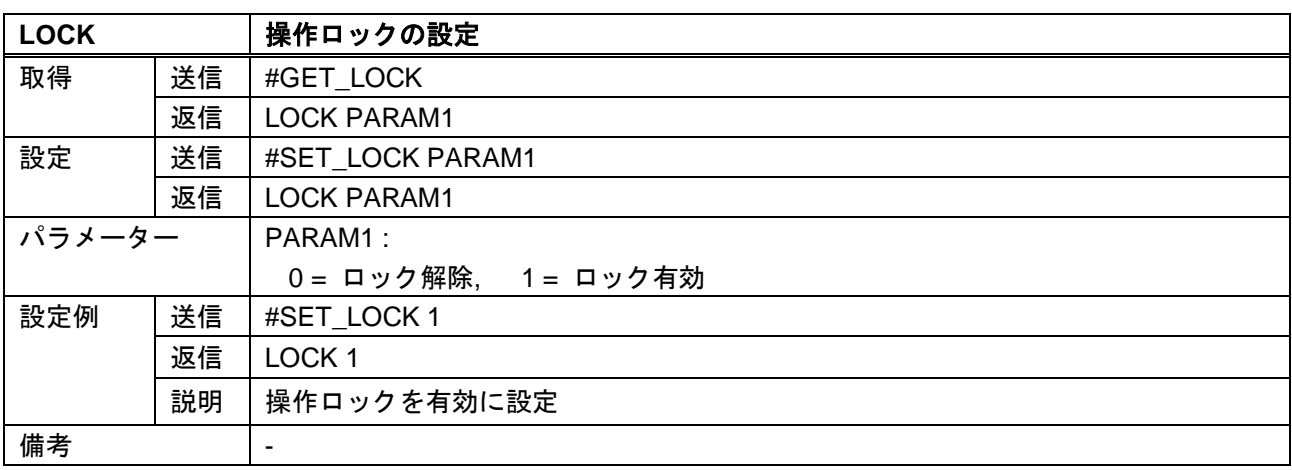

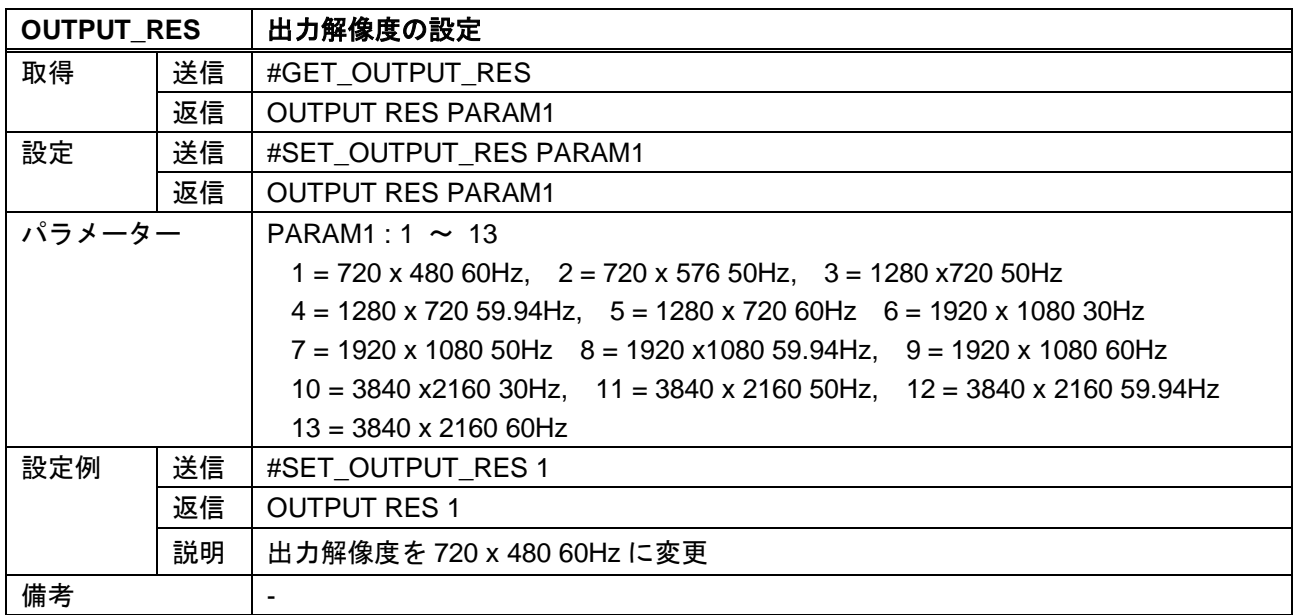

<span id="page-13-0"></span>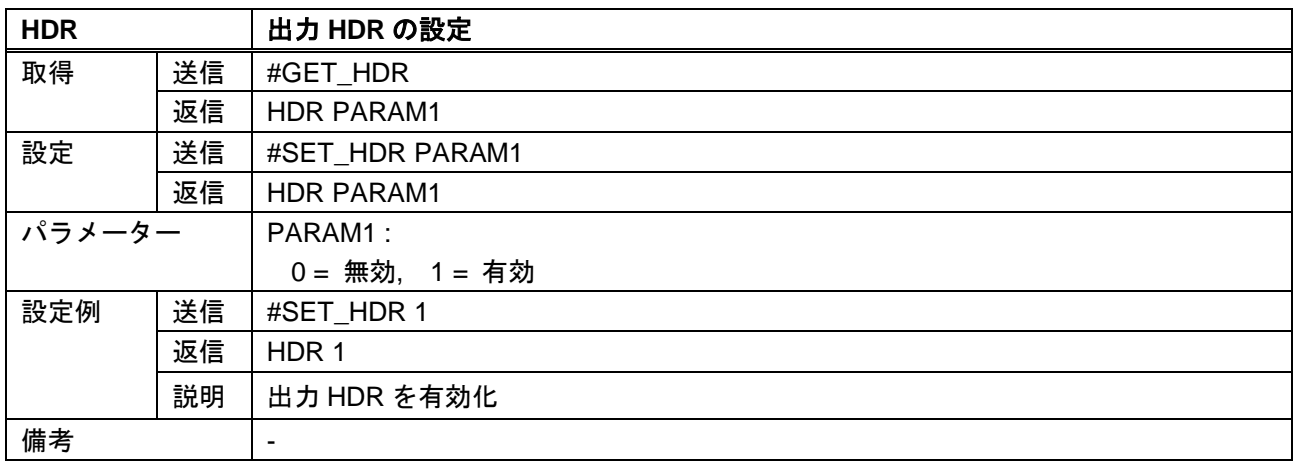

<span id="page-13-2"></span><span id="page-13-1"></span>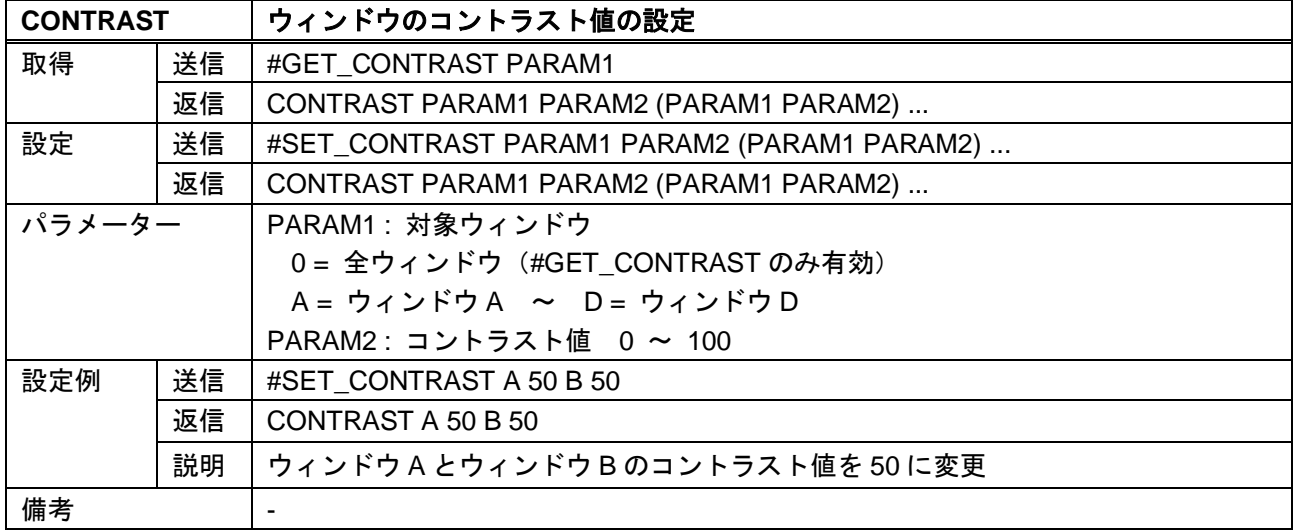

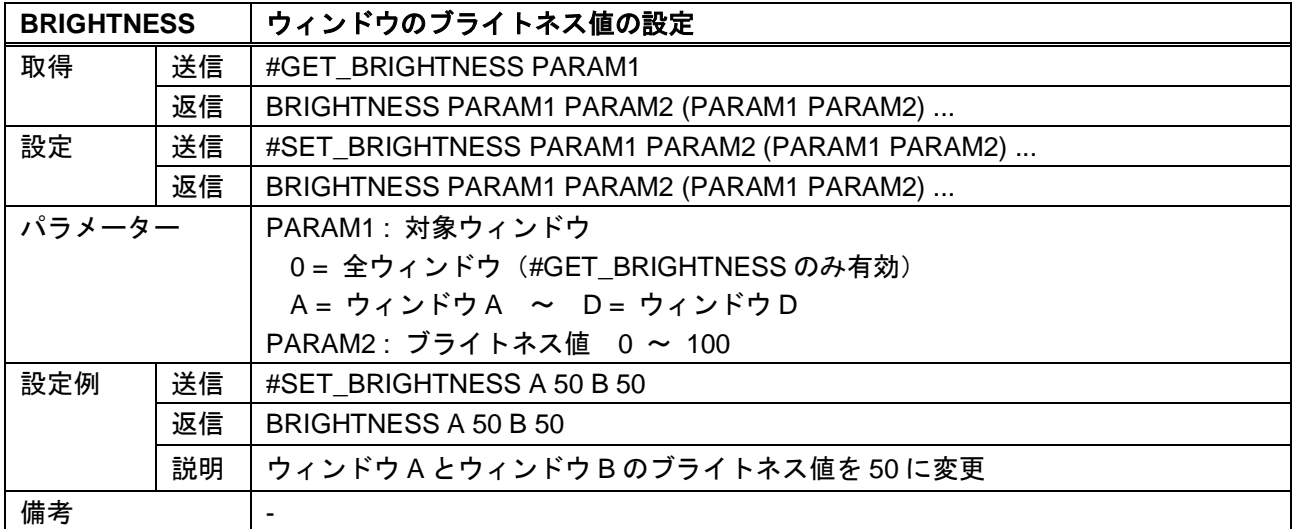

<span id="page-14-0"></span>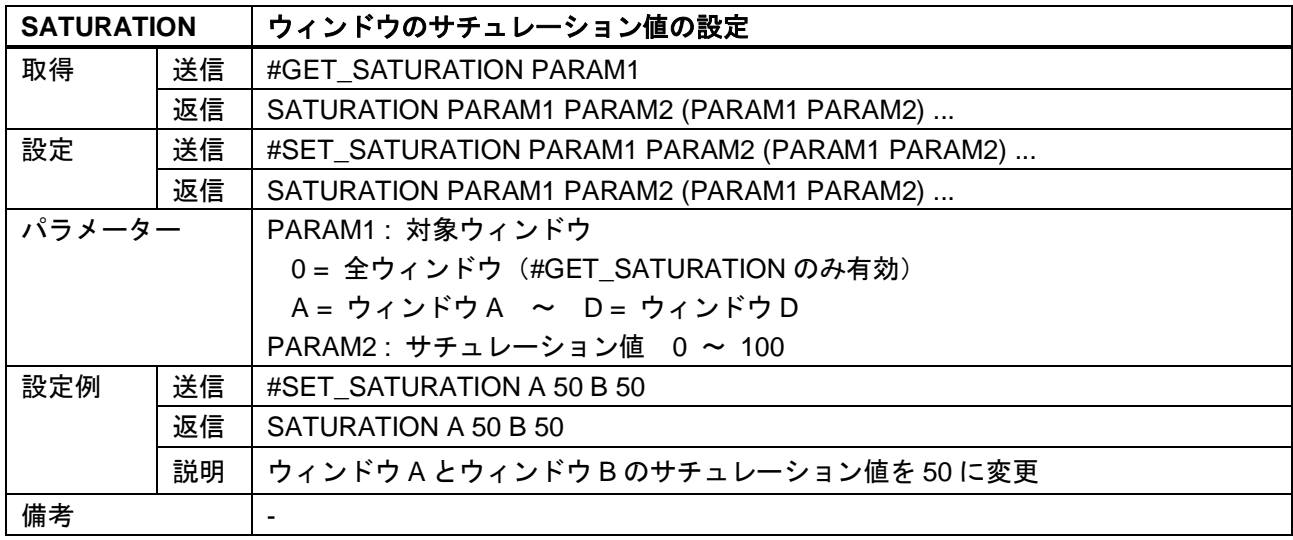

<span id="page-14-2"></span><span id="page-14-1"></span>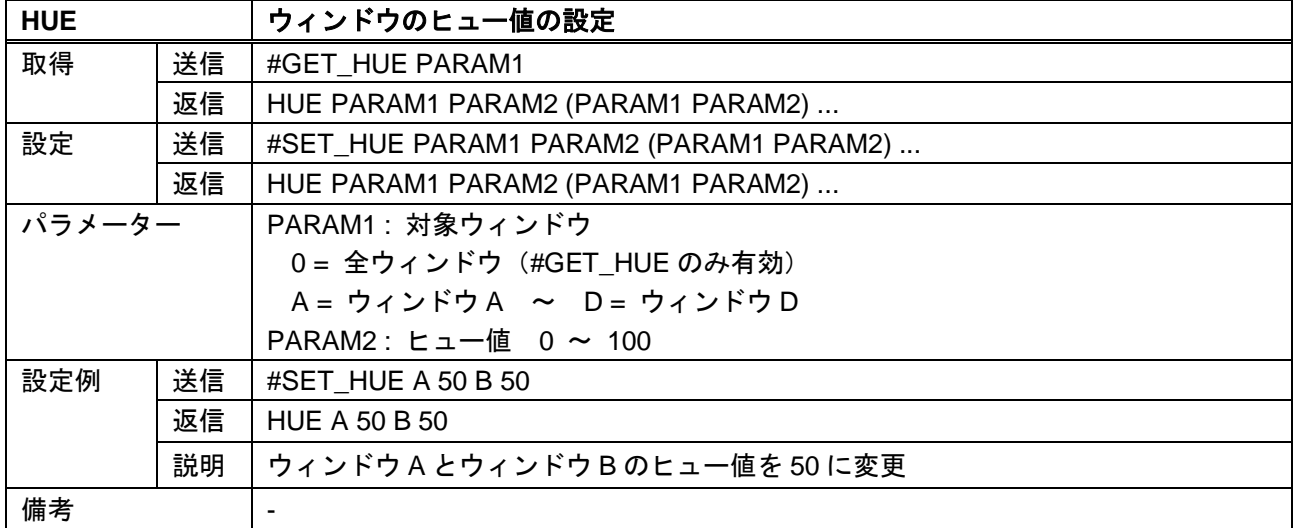

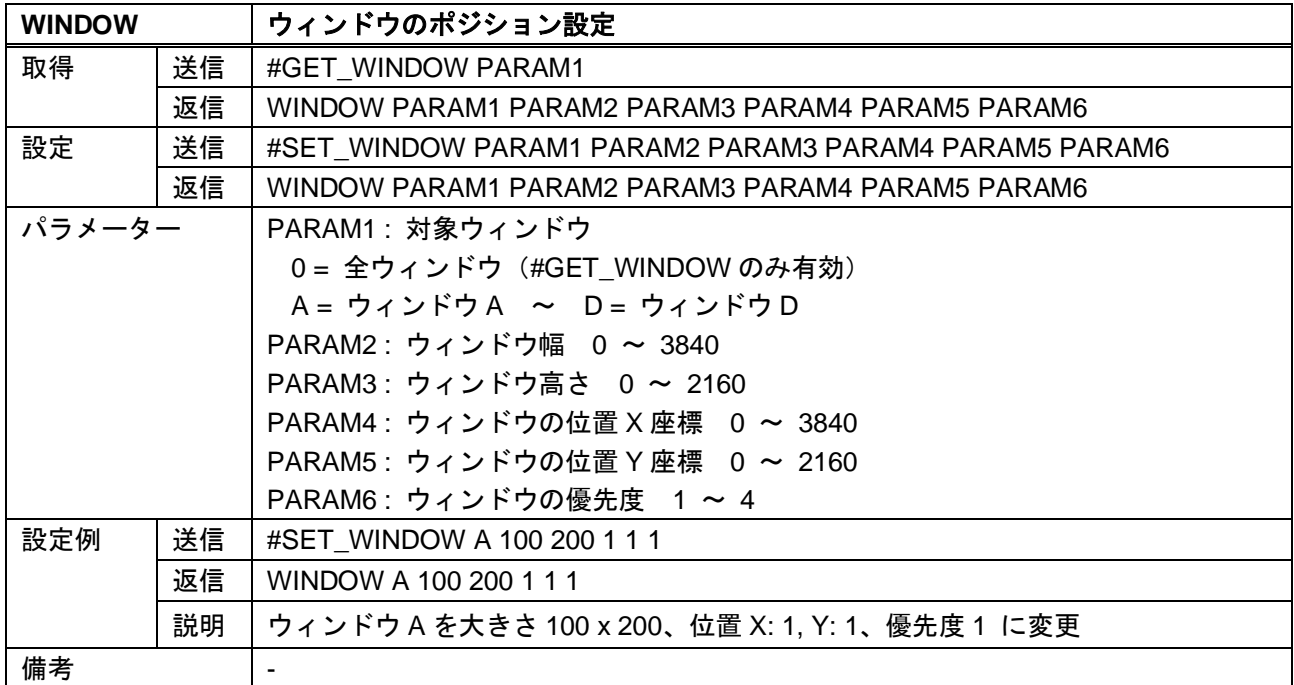

<span id="page-15-0"></span>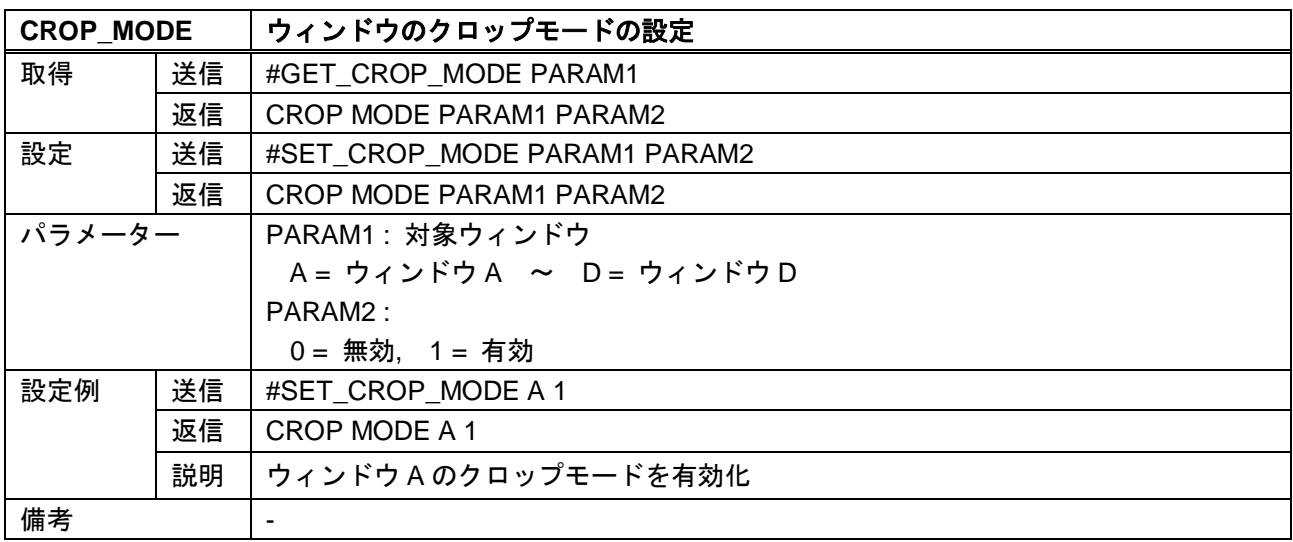

<span id="page-15-1"></span>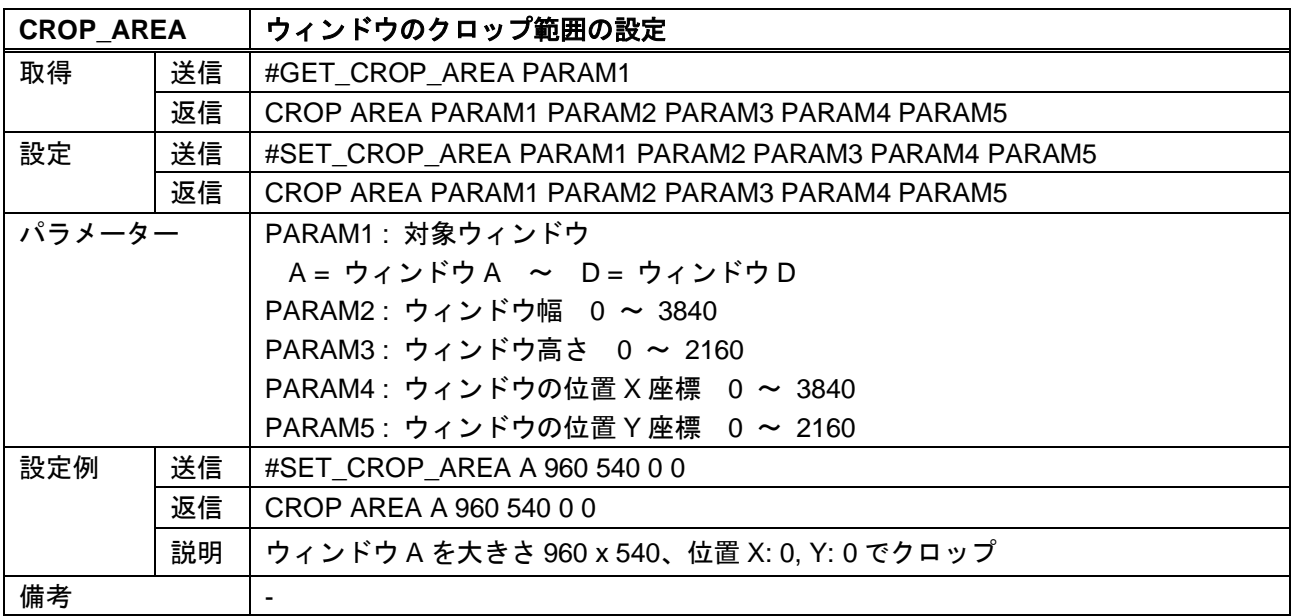

<span id="page-16-0"></span>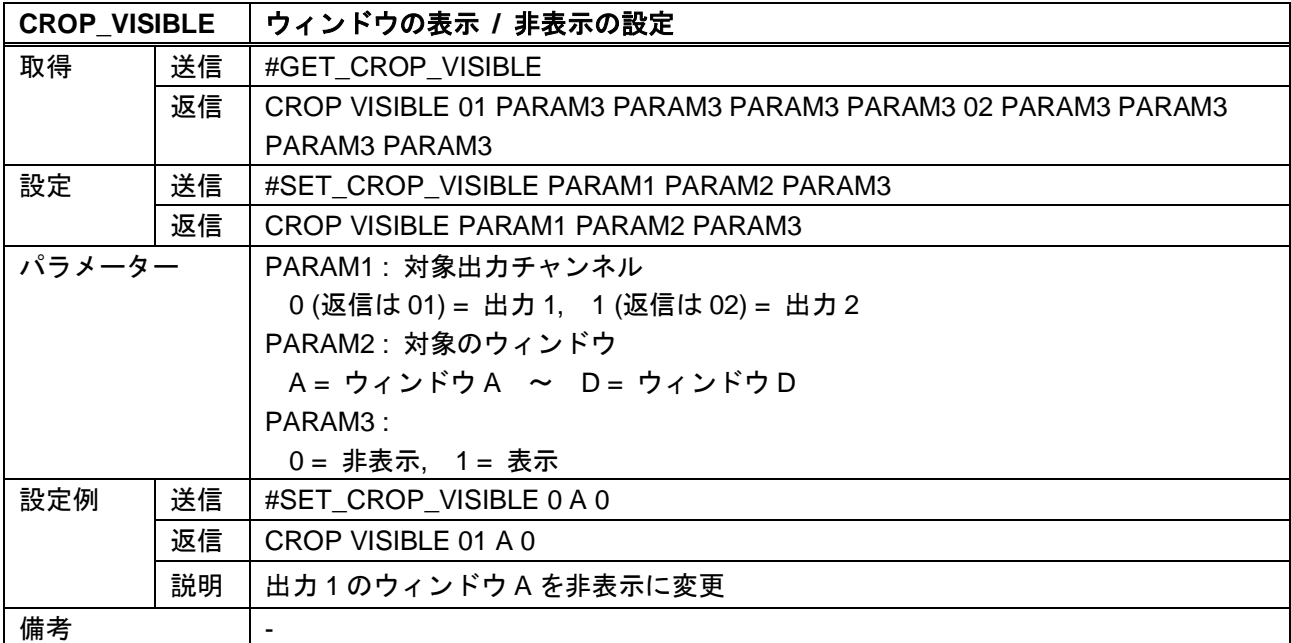

<span id="page-16-1"></span>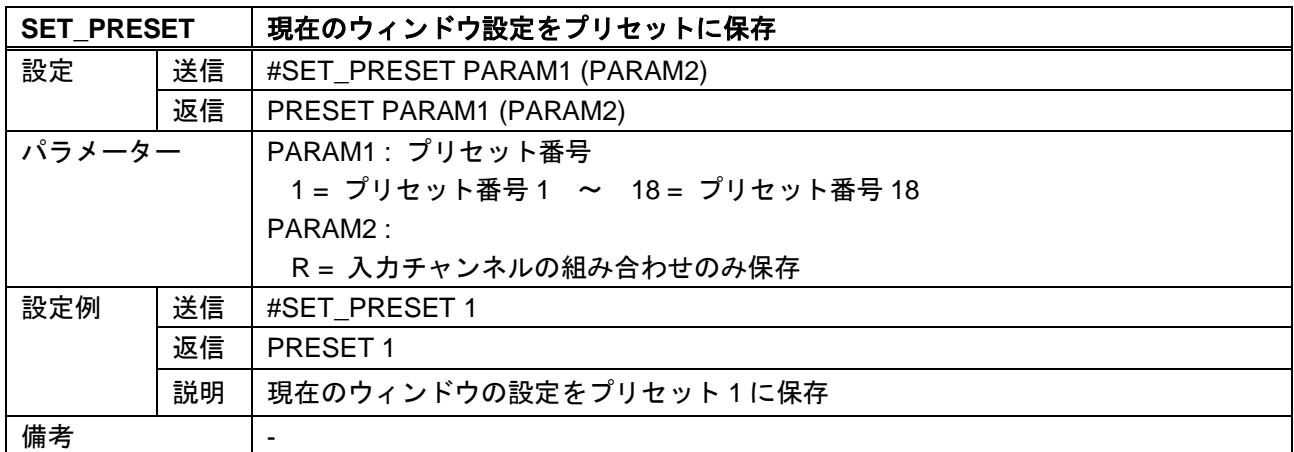

<span id="page-16-3"></span><span id="page-16-2"></span>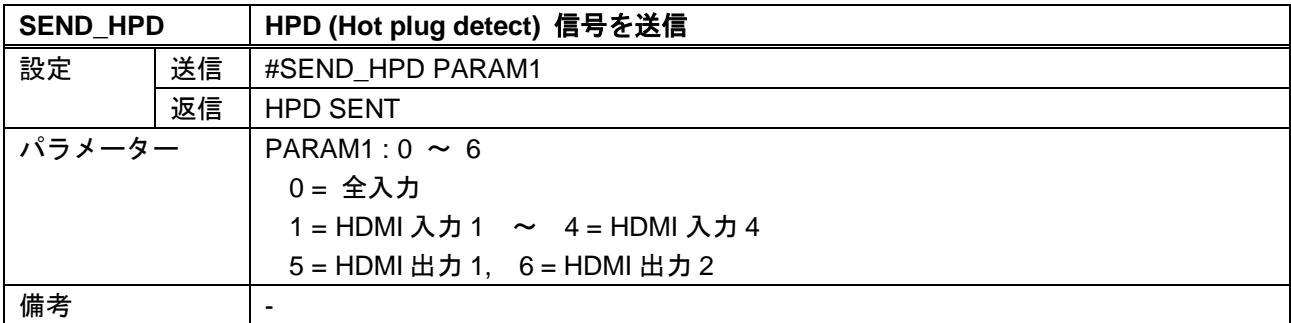

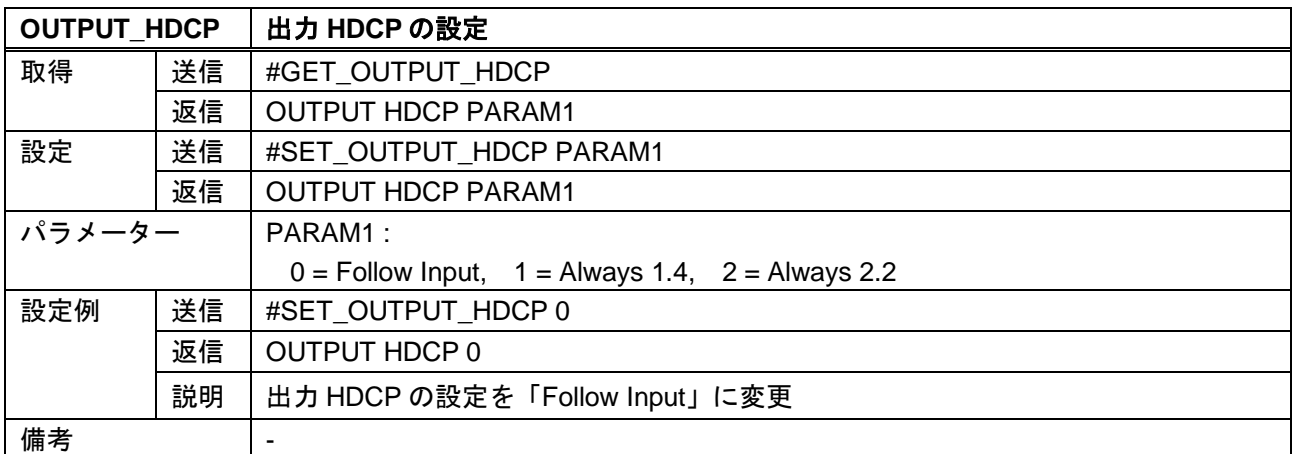

<span id="page-17-0"></span>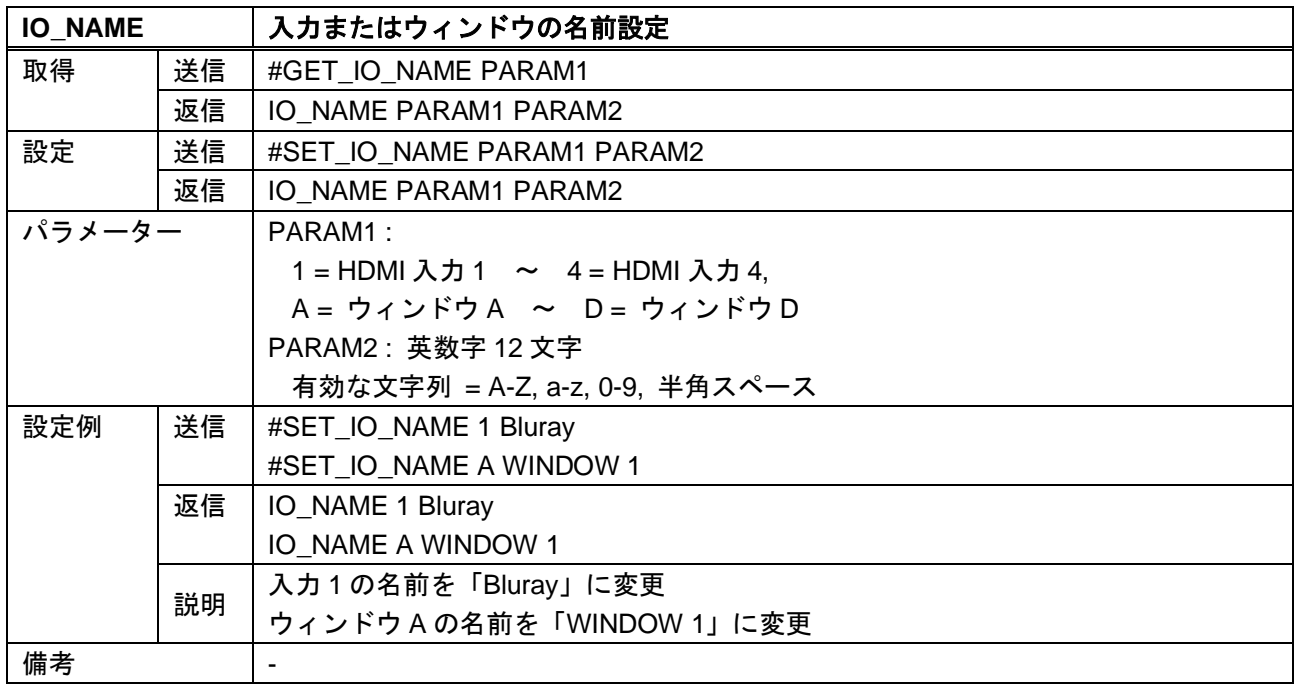

<span id="page-17-2"></span><span id="page-17-1"></span>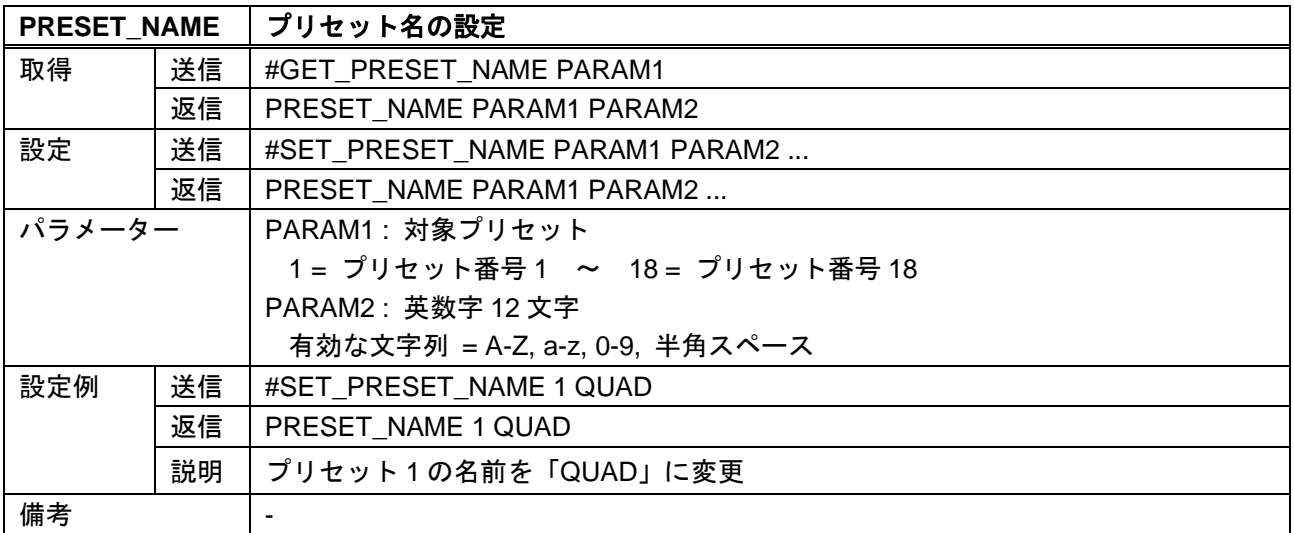

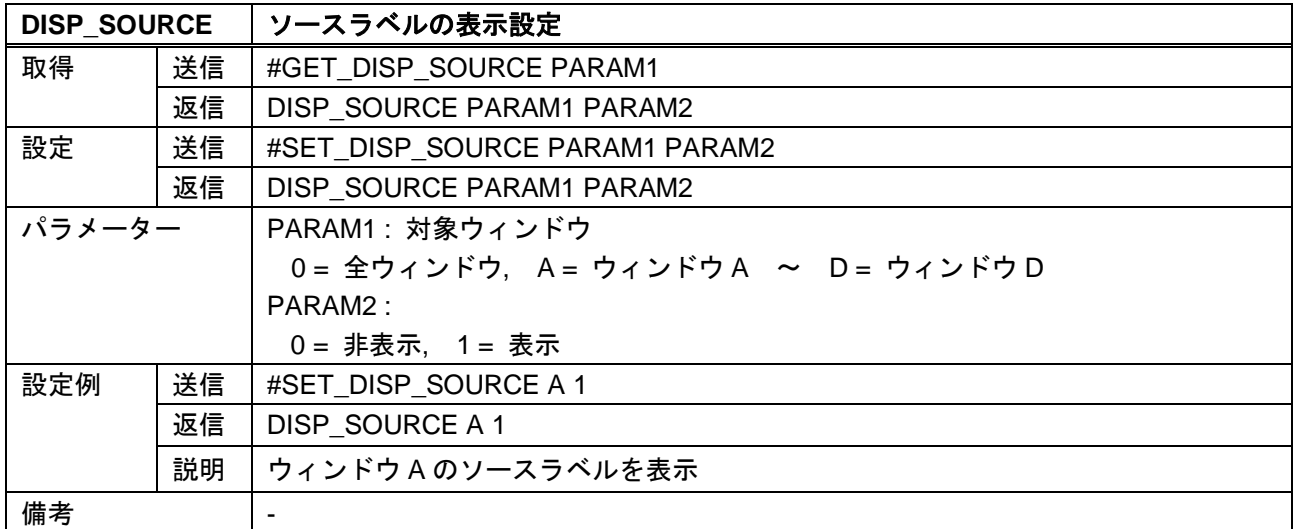

<span id="page-18-0"></span>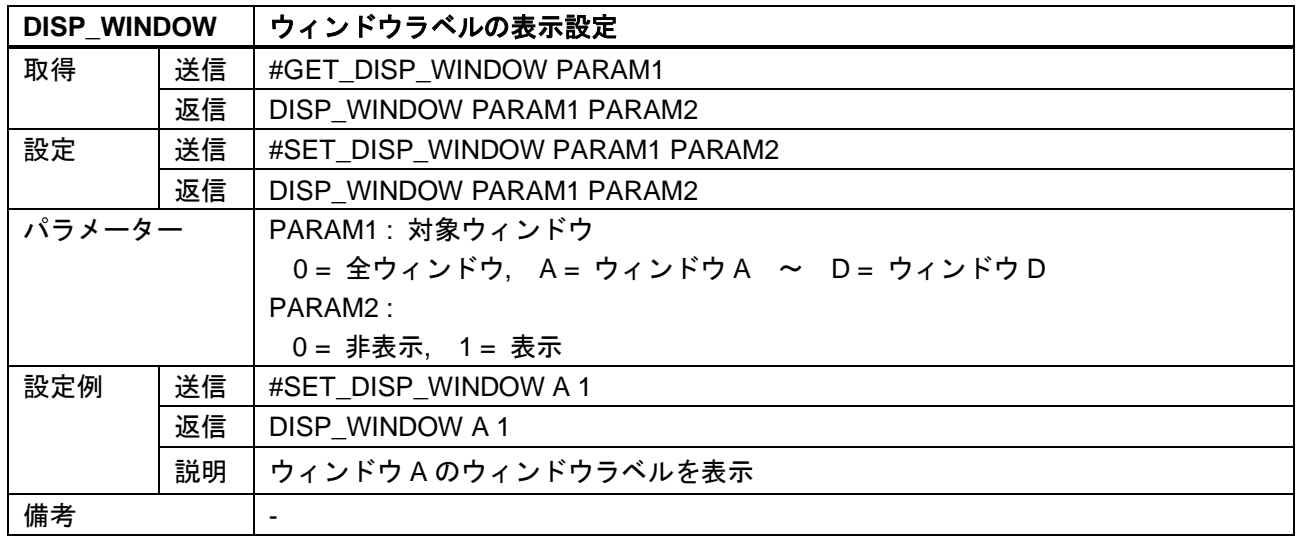

<span id="page-18-2"></span><span id="page-18-1"></span>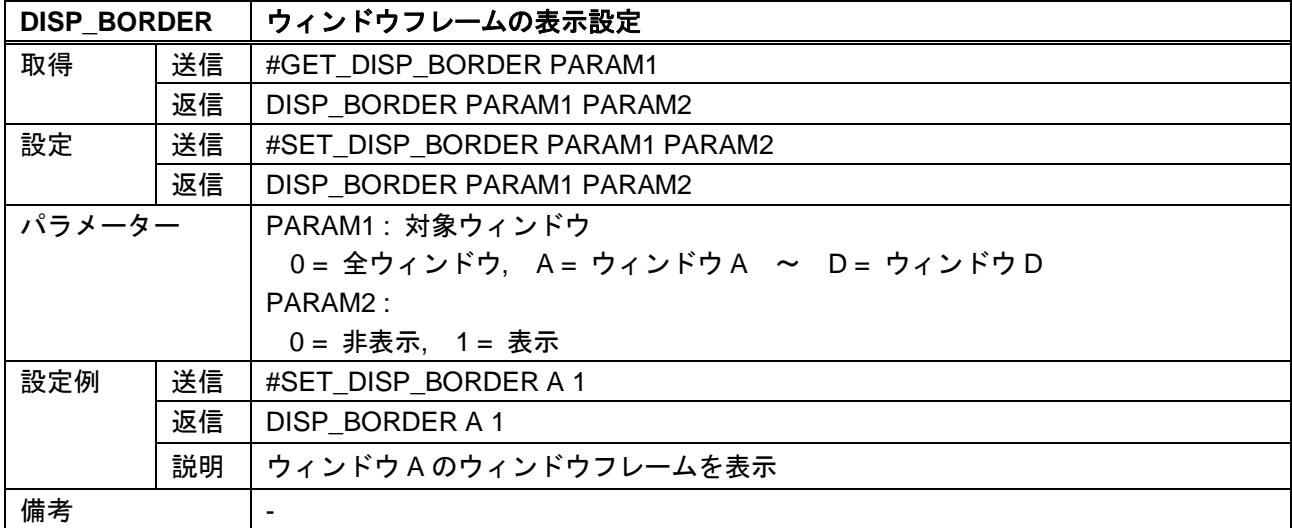

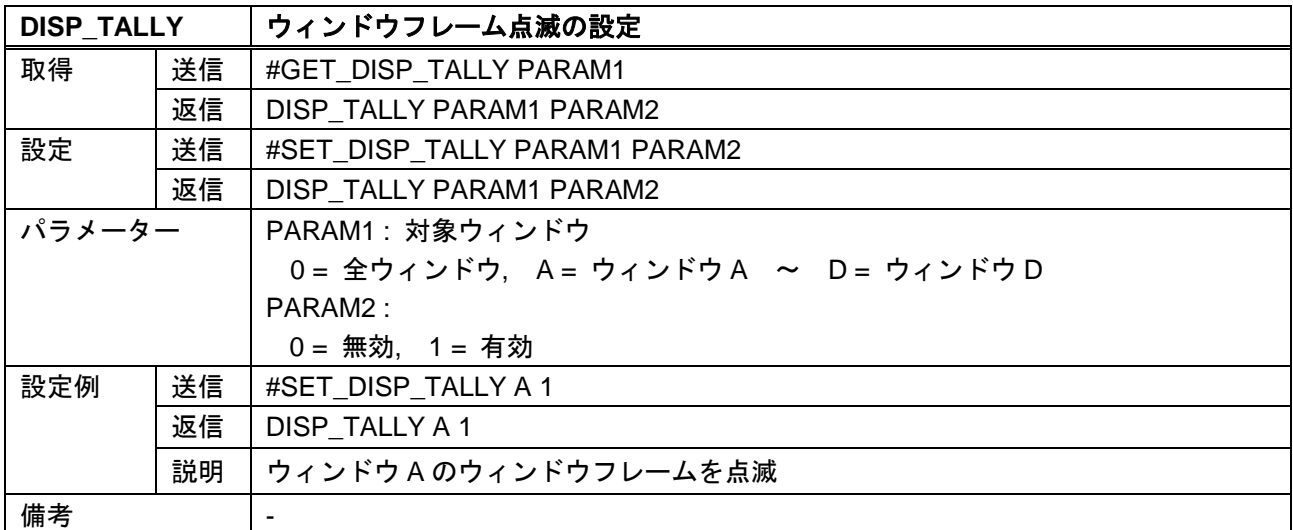

<span id="page-19-0"></span>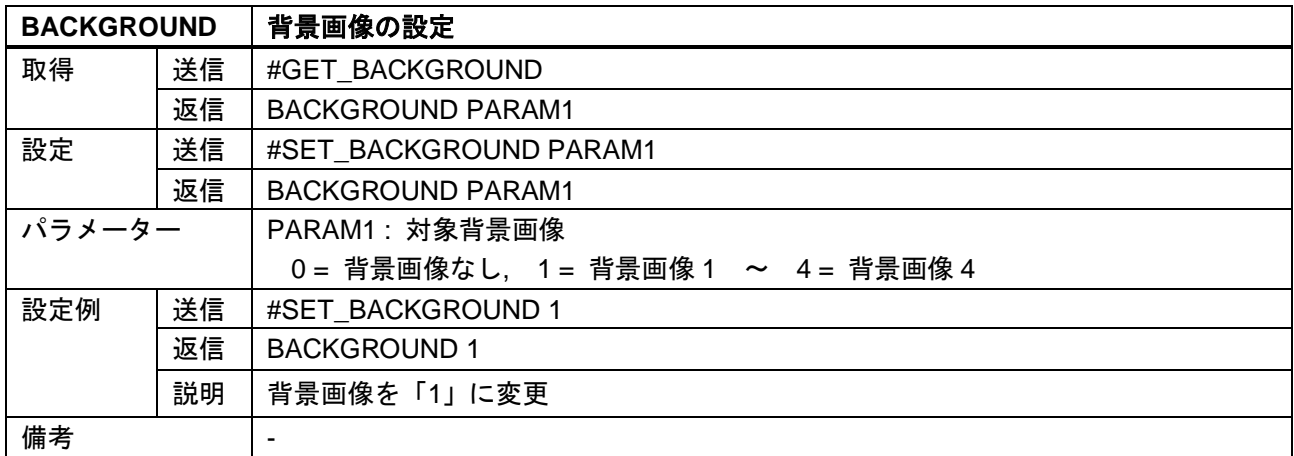

<span id="page-19-2"></span><span id="page-19-1"></span>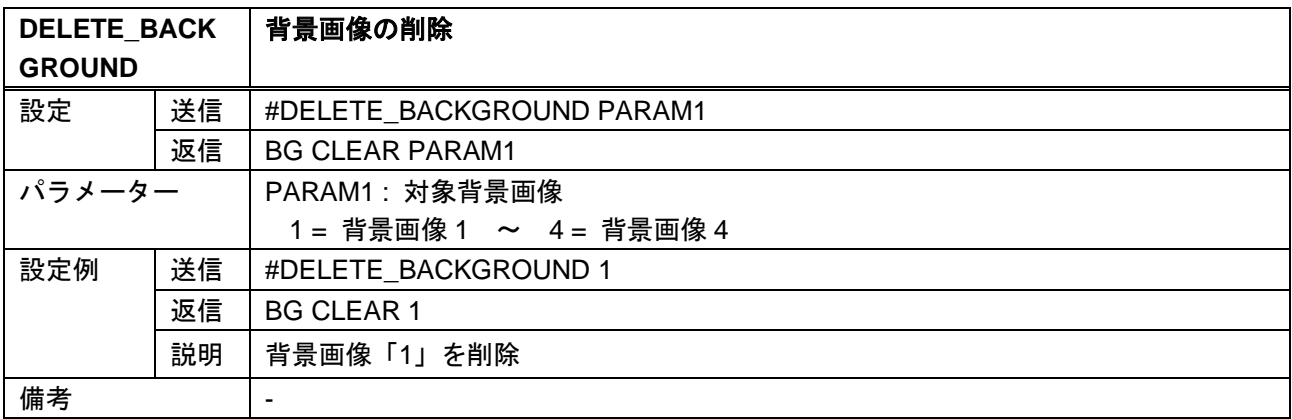

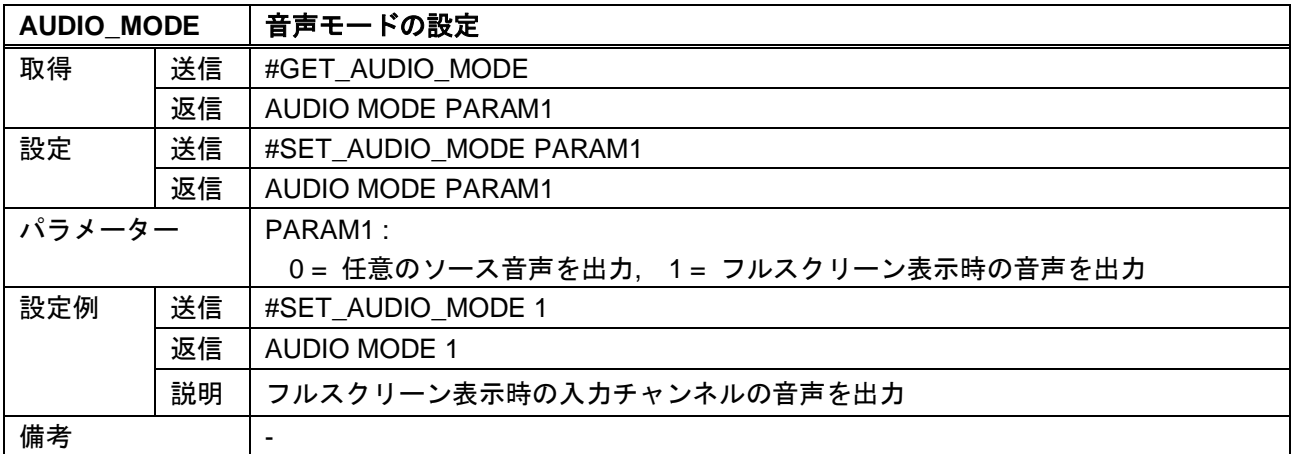

<span id="page-20-1"></span>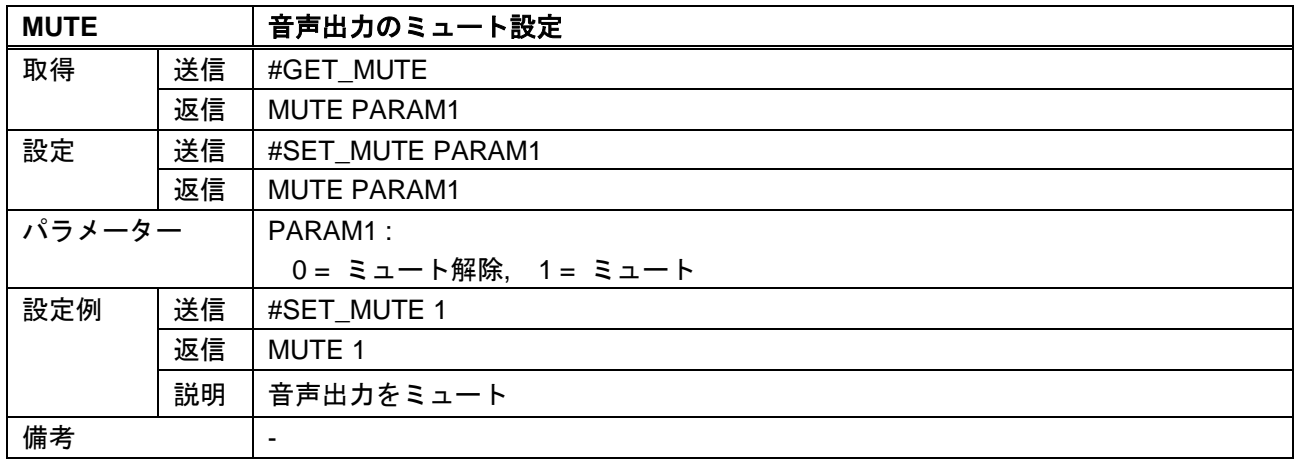

## <span id="page-20-0"></span>**3.3.4** 映像切換設定

<span id="page-20-3"></span><span id="page-20-2"></span>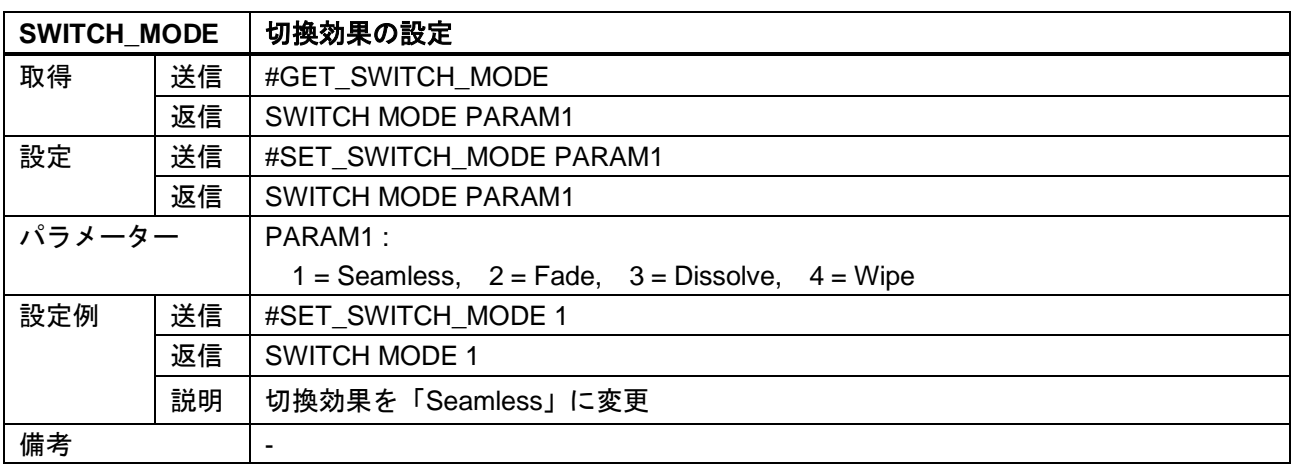

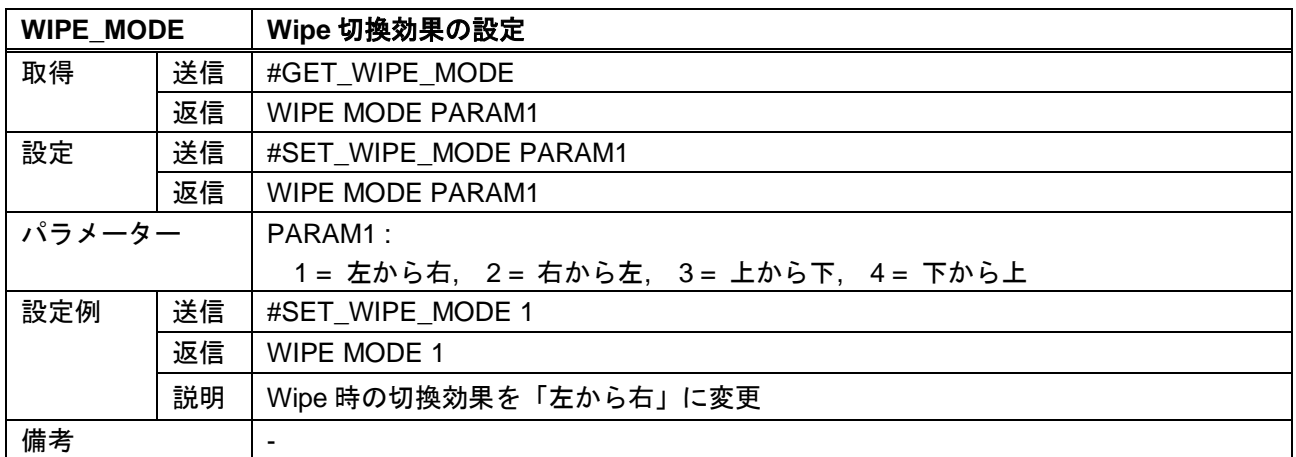

<span id="page-21-1"></span>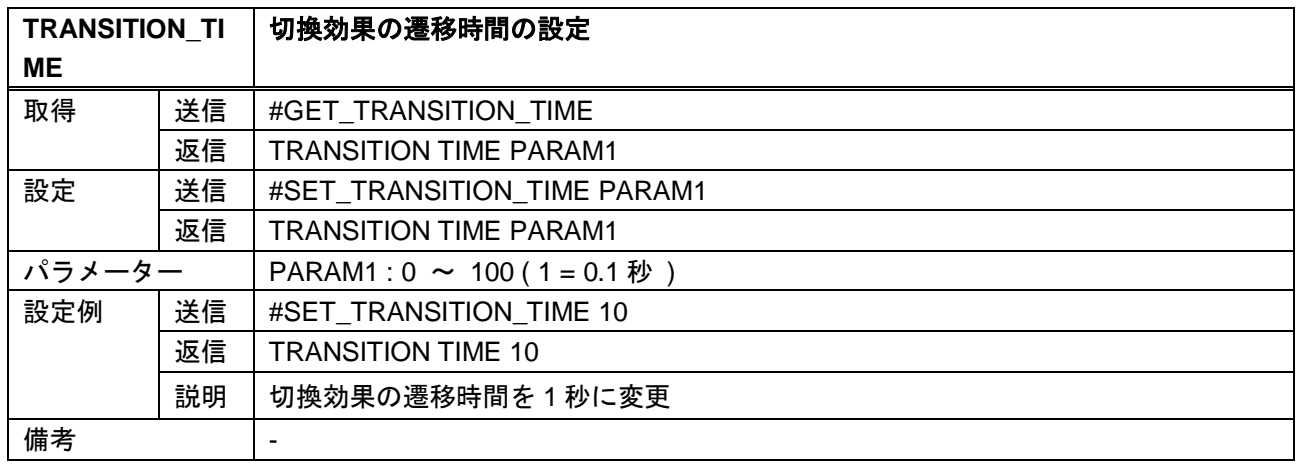

## <span id="page-21-0"></span>**3.3.5 EDID** 設定

<span id="page-21-2"></span>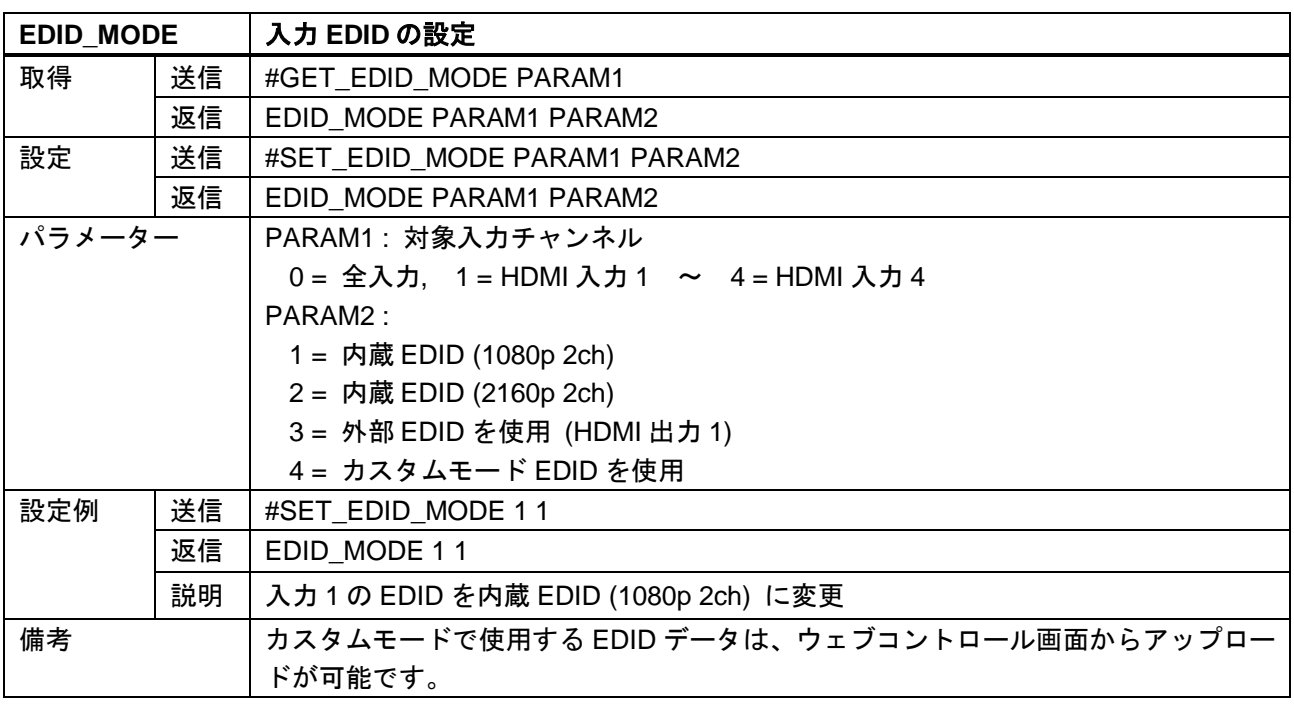

<span id="page-22-0"></span>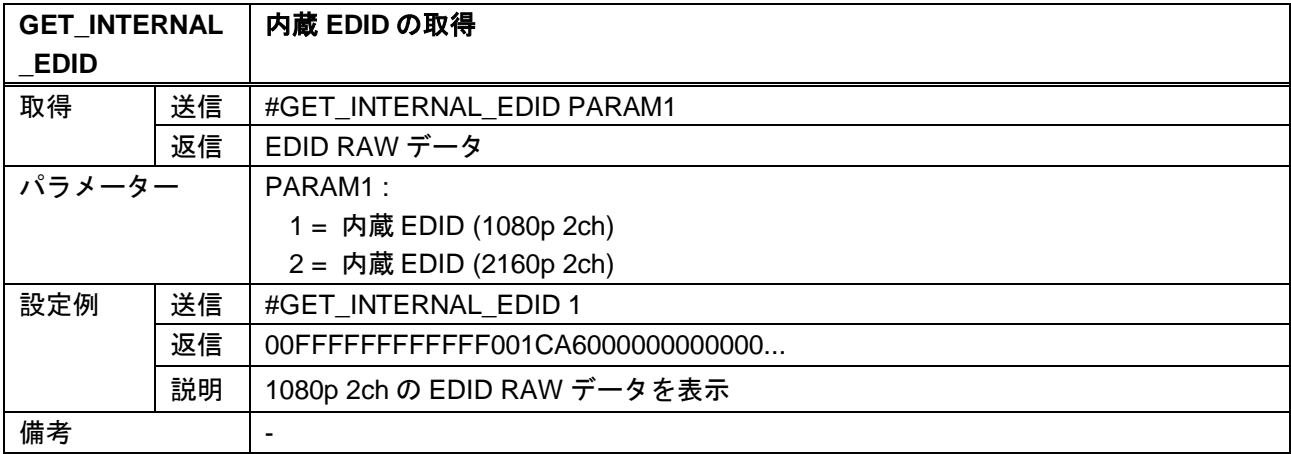

<span id="page-22-1"></span>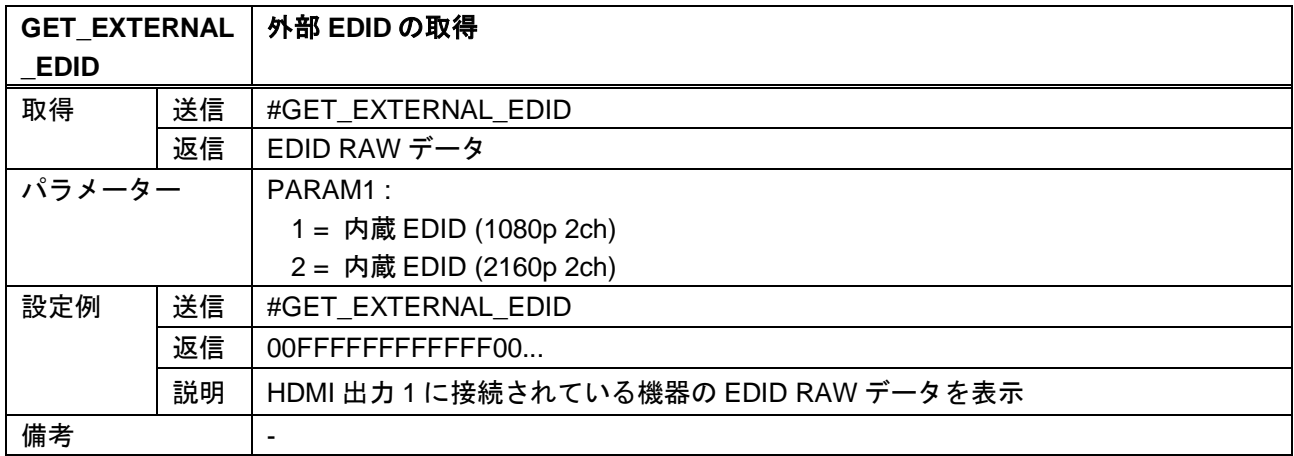

<span id="page-22-3"></span><span id="page-22-2"></span>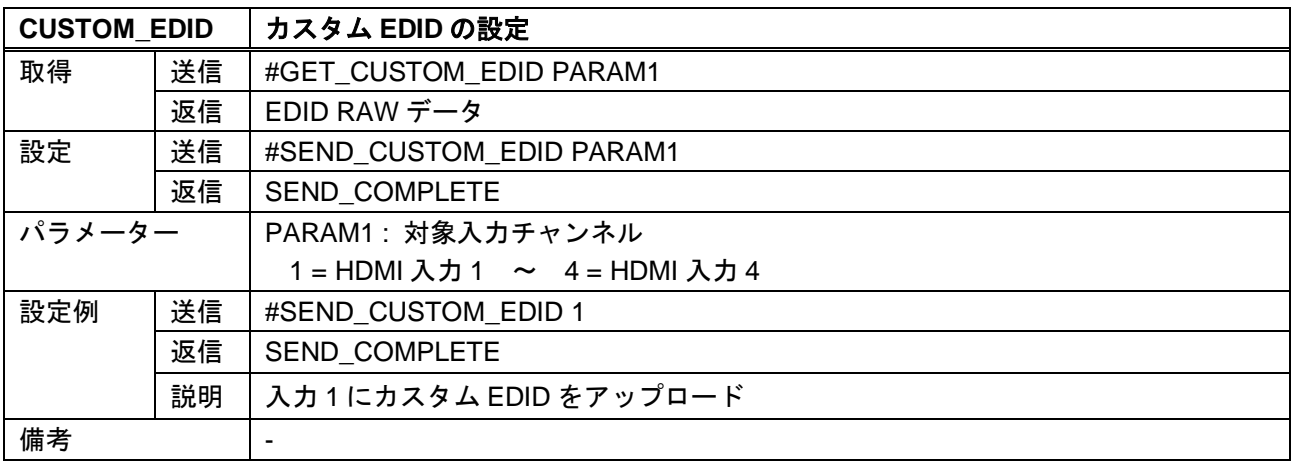

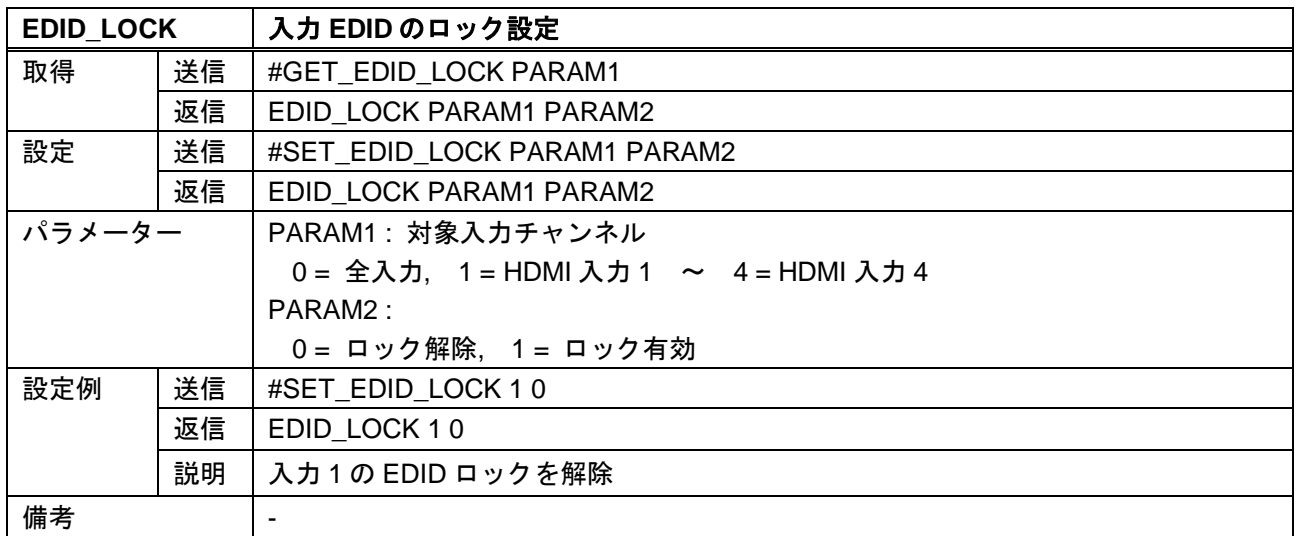

## <span id="page-23-0"></span>**3.3.6** ネットワーク設定

<span id="page-23-1"></span>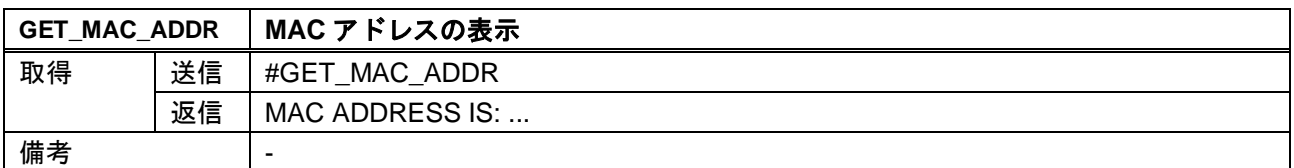

<span id="page-23-2"></span>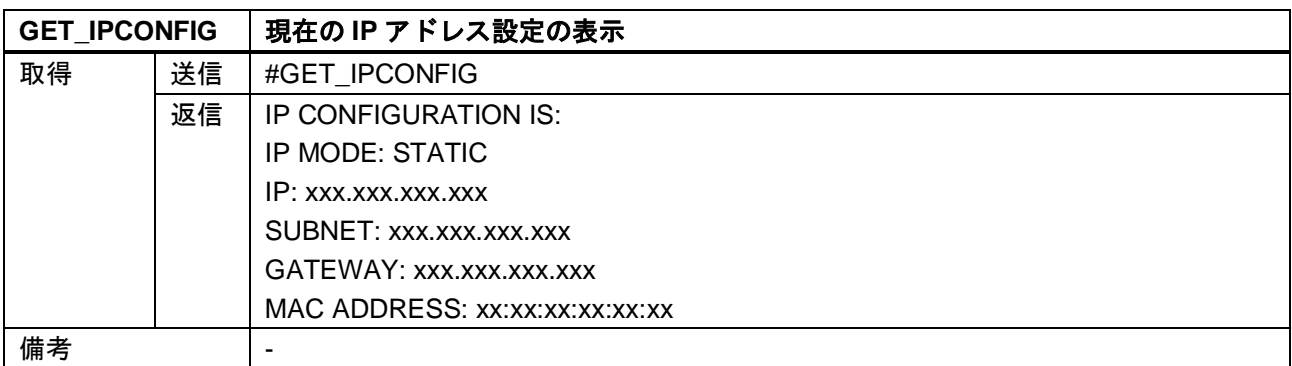

<span id="page-23-4"></span><span id="page-23-3"></span>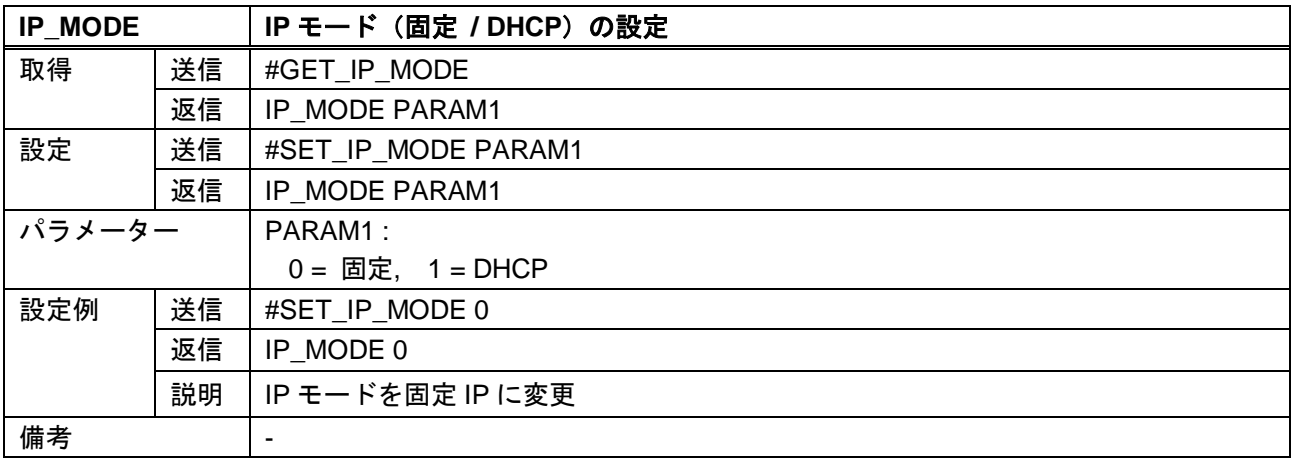

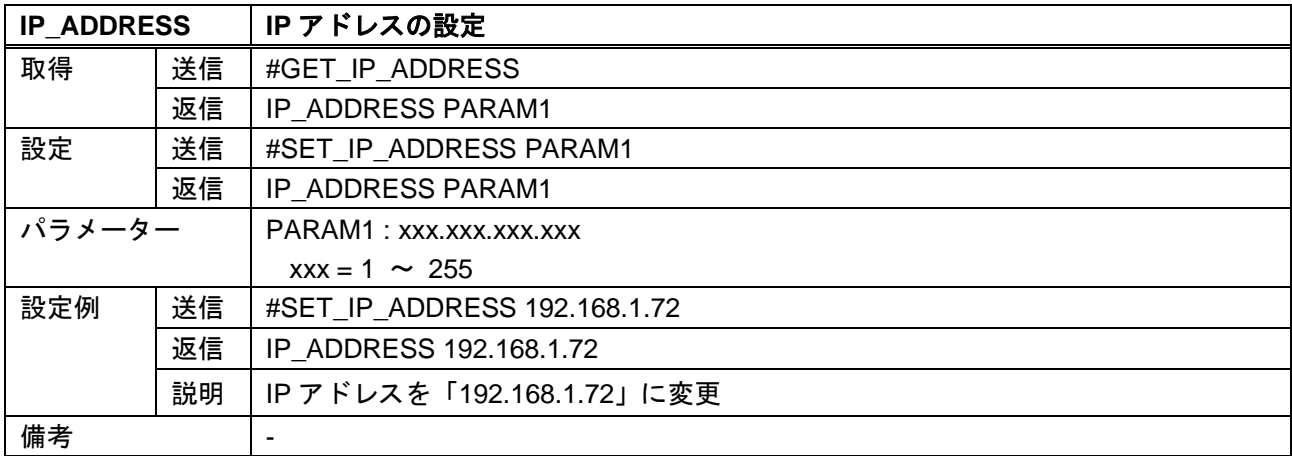

<span id="page-24-0"></span>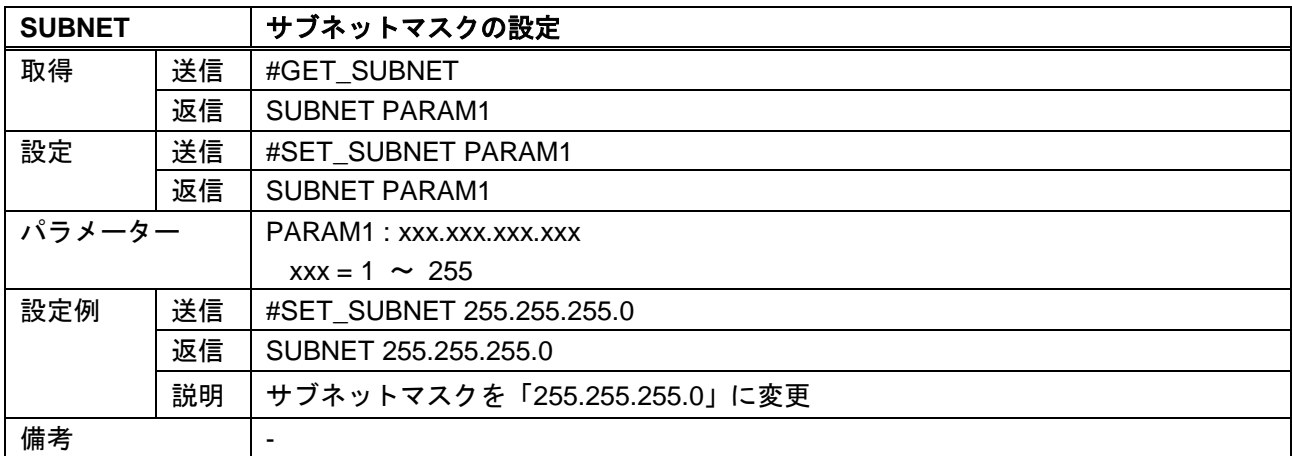

<span id="page-24-1"></span>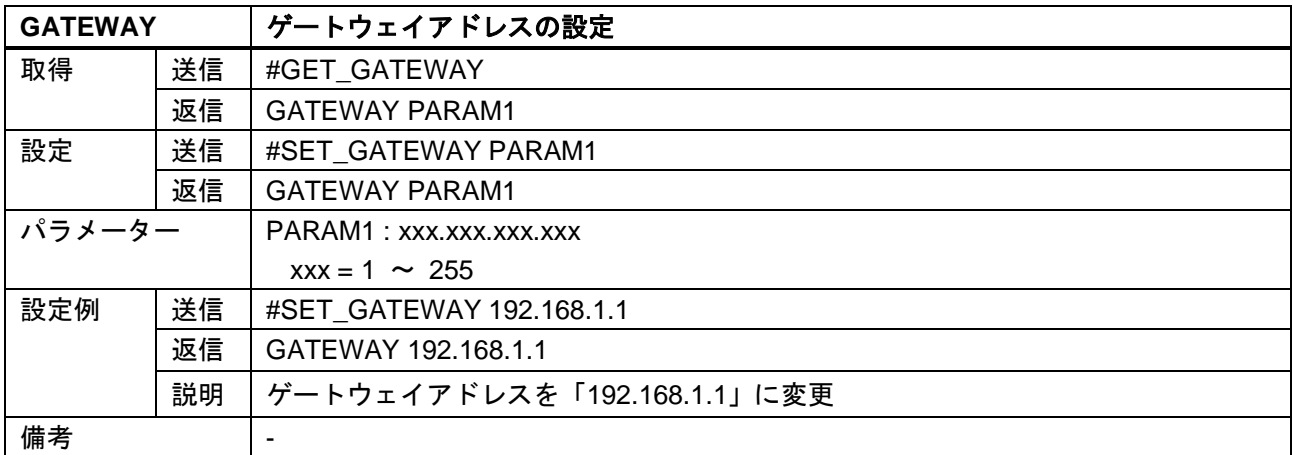

<span id="page-25-0"></span>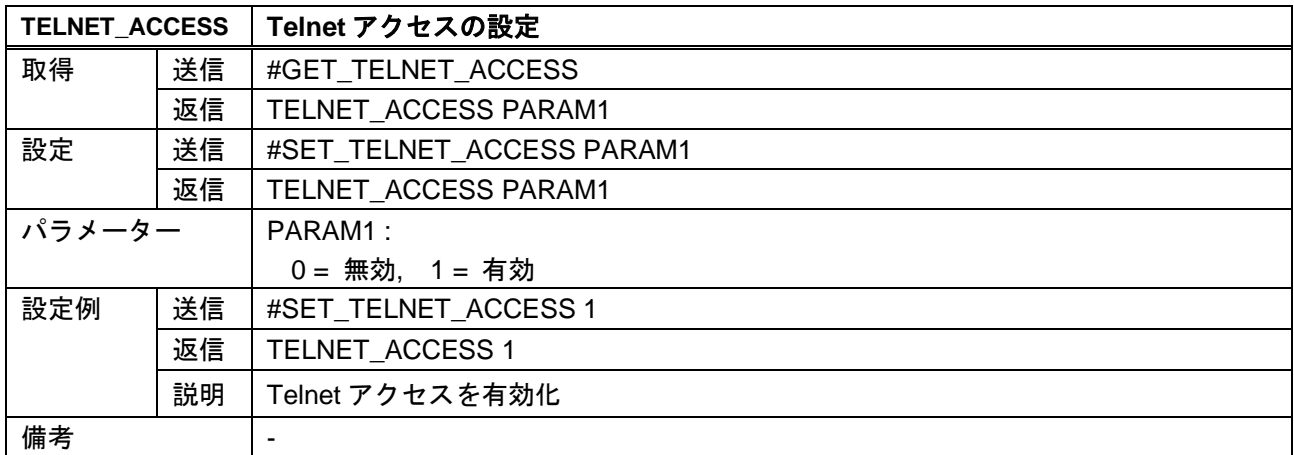

<span id="page-25-1"></span>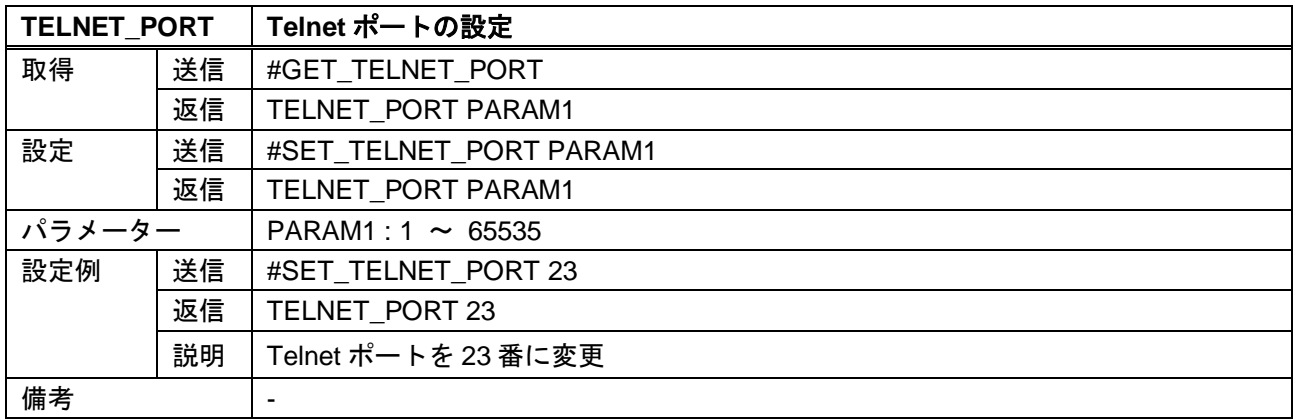

<span id="page-25-2"></span>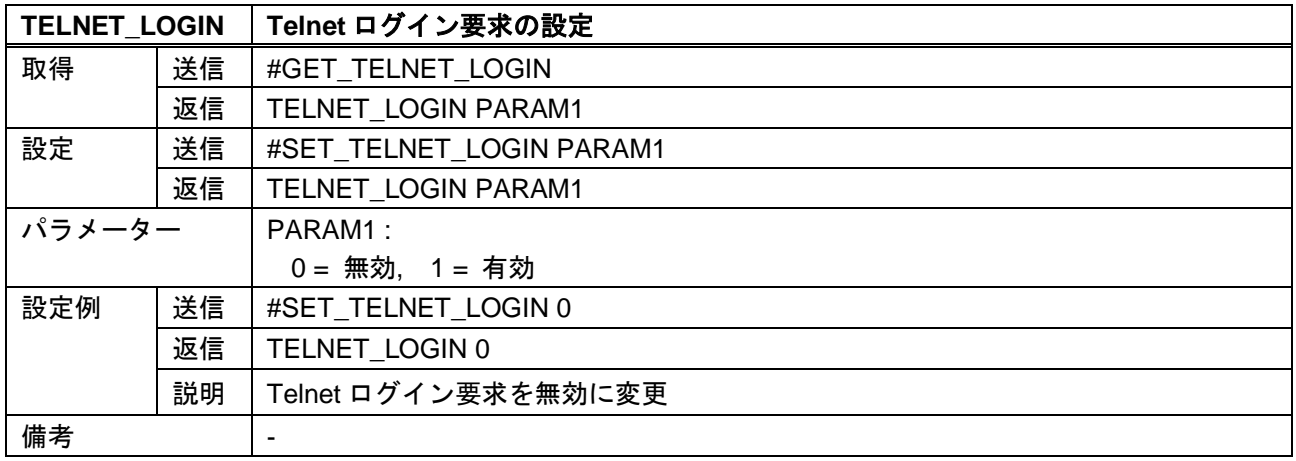

<span id="page-26-1"></span>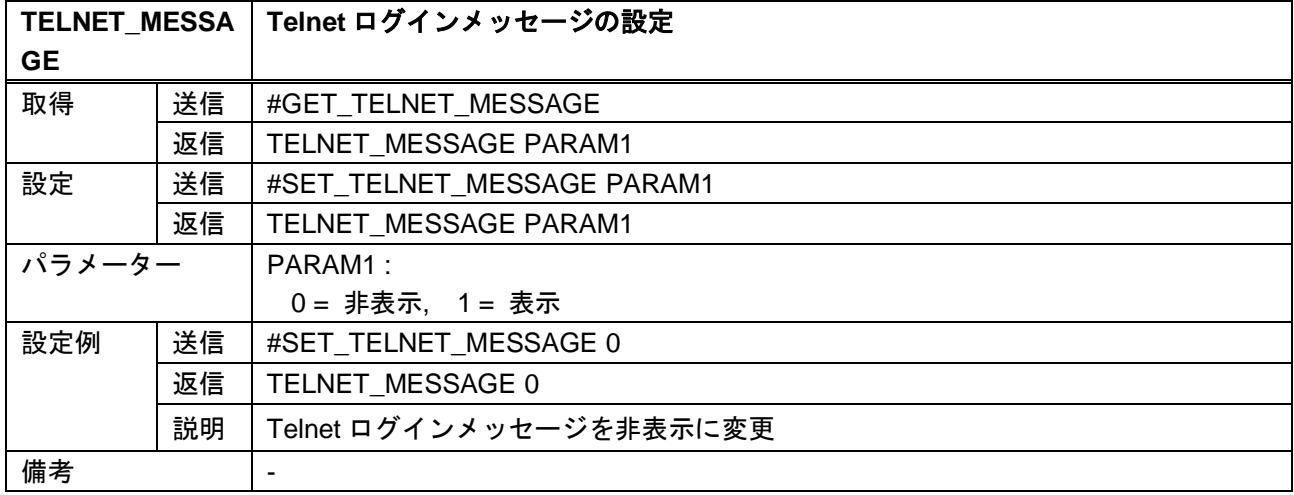

## <span id="page-26-0"></span>**3.3.7** システム設定

<span id="page-26-2"></span>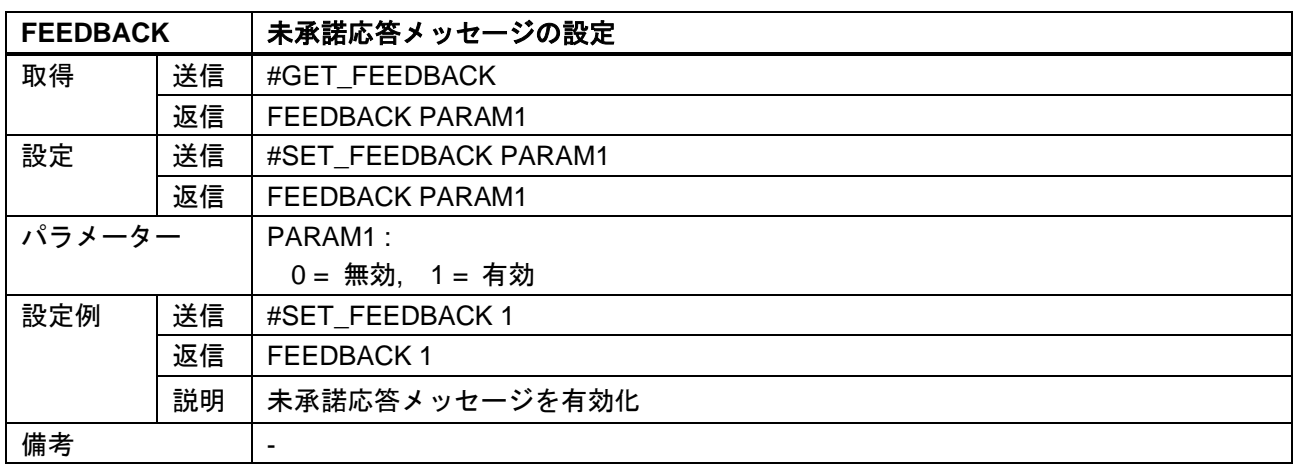

<span id="page-26-3"></span>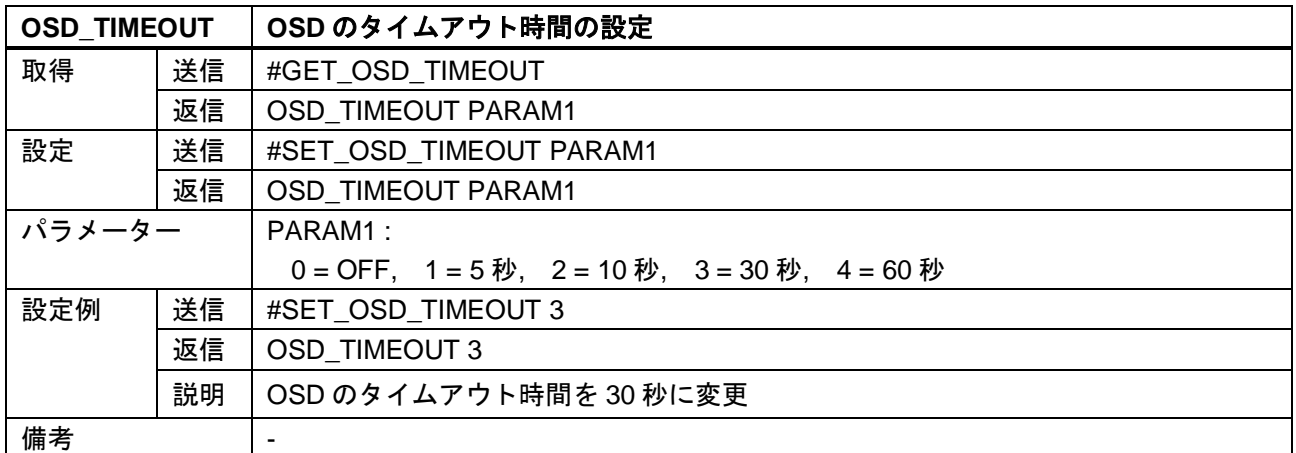

<span id="page-26-4"></span>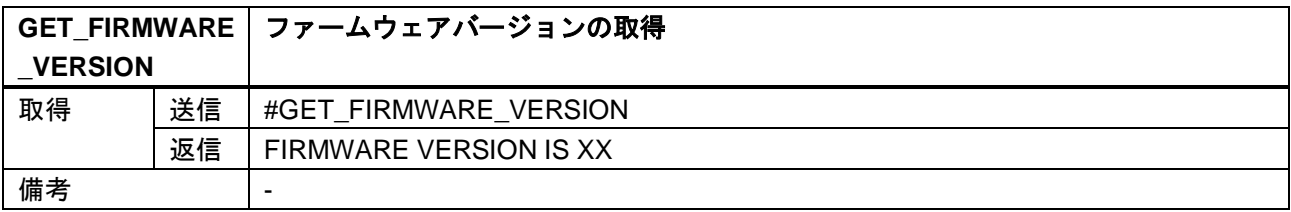

<span id="page-27-1"></span>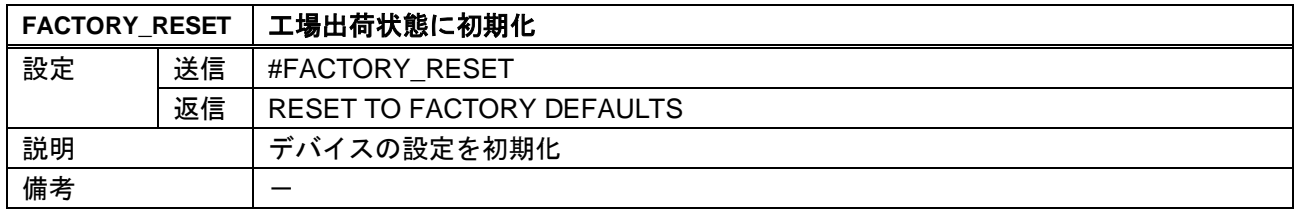

## <span id="page-27-0"></span>**3.3.8** 電源

<span id="page-27-2"></span>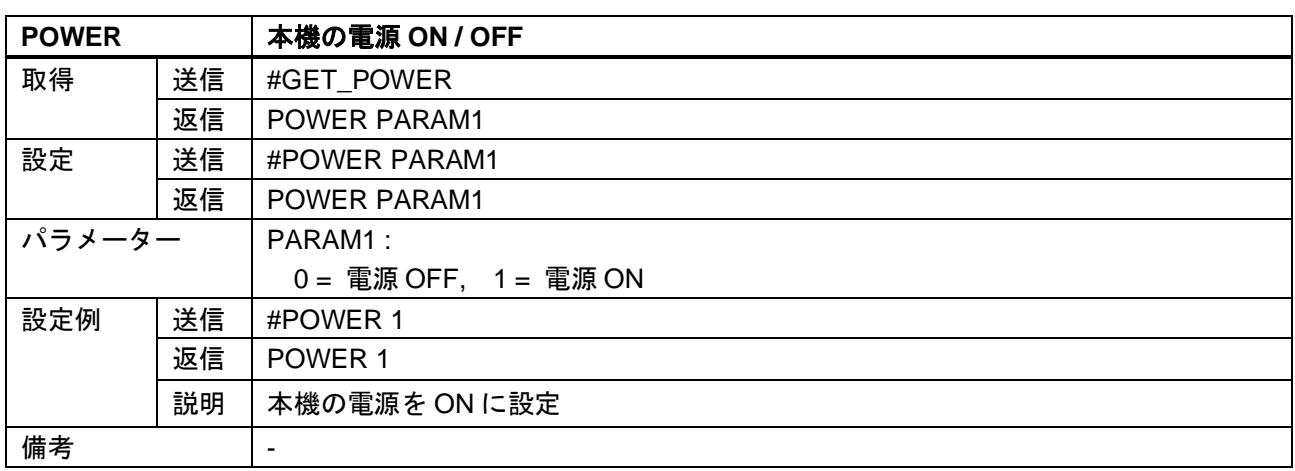

<span id="page-27-3"></span>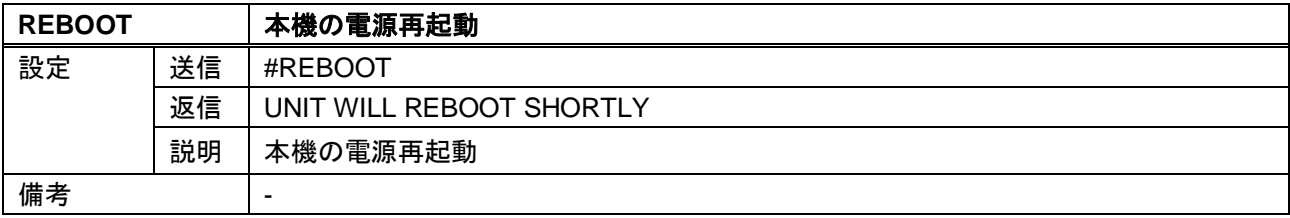

NP-QVP-41UHC 取扱説明書

<コマンドガイド>

Ver.1.0.0

発行日 2022 年 7 月 28 日

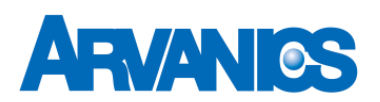

株式会社アルバニクス

本 社 〒242-0021 神奈川県大和市中央 7-9-1 **TEL:** (046) 259-6920 **FAX:** (046) 259-6930 **E-mail:** info@arvanics.com **URL:** http://www.arvanics.com